# Fleet-Net<sup>®</sup> for Windows Product of Avail Technologies, Inc. POS/Order Processing User Guide

POS/Order Processing User Guide Prepared By Fleet-Net <sup>®</sup> Corporation

### Disclaimer

Fleet-Net<sup>®</sup> Corporation, wholly owned subsidiary of Avail Technologies, Inc. makes no warranties about the contents of the manual and specifically disclaims any implied warranties of merchantability or fitness for any particular purpose. Fleet-Net<sup>®</sup> Corporation, wholly owned subsidiary of Avail Technologies, Inc. further reserves the right to make changes to the specifications of the program and contents of the manual without obligation to notify any person or organization of such changes.

## **Copyright Notice**

This software package and manual are copyrighted 2018. All rights reserved worldwide. No part of this publication may be reproduced, transmitted, transcribed, stored in any retrieval system or translated into any language by any means without the express written permission of Fleet-Net<sup>®</sup> Corporation, wholly owned subsidiary of Avail Technologies, Inc., 1960 Old Gatesburg Rd #200, State College, PA 16803.

### License Agreement

The software described in this manual is furnished under a license agreement and may be used or copied only in accordance with the terms of the agreement. Failure to sign this agreement and still use the software is illegal.

### Trademark Acknowledgment

Fleet-Net<sup>®</sup> is the Registered Trademark of Fleet-Net<sup>®</sup> Corporation, wholly owned subsidiary of Avail Technologies, Inc. Microsoft<sup>®</sup>, Access<sup>®</sup>, Windows<sup>®</sup>, the Windows<sup>®</sup> Logo, and other Microsoft<sup>®</sup> Office Products are either registered trademarks or trademarks of Microsoft<sup>® Corporation</sup> in the United States and/or other countries. The names of actual companies and products mentioned herein may be the trademarks of their respective owners.

# **Table of Contents**

| PRODUCT DESCRIPTION                                                                                                    | . 5                                                                                                    |
|----------------------------------------------------------------------------------------------------|----------------------------------------------------------------------------------------------------|
| POS/SHOPIFY/ORDER PROCESSING IMPLEMENTATION                                                                                                    | . 5                                                                                                    |
| POS/ORDER PROCESSING CHECKLIST                                                                                                    | . 5                                                                                                    |
| POS SETUP                                                                                                    | . 6                                                                                                    |
| AR SETUP – MISCELLANEOUS CODES FORM<br>Customer Information Setup Form<br>Sales Inventory Setup – Sales Item Maintenance Form<br>Deferred Revenue Setup<br>POS Customer Setup – POS Import Tool Form<br>POS - New Checking Account Selection Feature<br>POS Deposit Groups Setup | .9<br>11<br>12<br>13<br>15                                                                                             |
| POS PROCESS                                                                                                    | 17                                                                                                    |
| POS IMPORT TOOL FORM<br>IMPORT POS TRANSACTIONS<br>DISPLAY<br>REPORTS<br>UPDATE A/R<br>PAYMENT & TRANSACTION ENTRY PROCESS<br>SPECIAL FEATURE – EDIT TENDER CODES BUTTONS<br>SETUP<br>IMPORT POS TRANSACTIONS<br>DISPLAY<br>REPORTS<br>UPDATE A/R                                | <ol> <li>18</li> <li>19</li> <li>21</li> <li>21</li> <li>25</li> <li>26</li> <li>26</li> <li>28</li> <li>29</li> </ol> |
| SHOPIFY/ORDER PROCESSING                                                                                                    |                                                                                                    |
| AR SETUP – MISCELLANEOUS CODES FORM                                                                                                    | <b>33</b><br>33<br>34<br>35                                                                                            |
| ORDER PROCESSING                                                                                                    | 46                                                                                                    |
| ORDER PROCESSING FORM<br>ORDER UPDATE FORM<br>INVOICING – INVOICE ENTRY FORM<br>Reporting<br>SALES ORDERS BY DATE<br>SALES ITEMS BY DATE<br>SALES BY LOCATION                                                                                                    | <b>51</b><br><b>53</b><br><b>56</b><br>57<br>58                                                                        |

# **About This Guide**

This guide contains standard procedures for operation and a description of each feature released with the module. The module description provides the intended application or use of the module and any comments that relate to this specific module.

Below are features that are used through FNW applications.

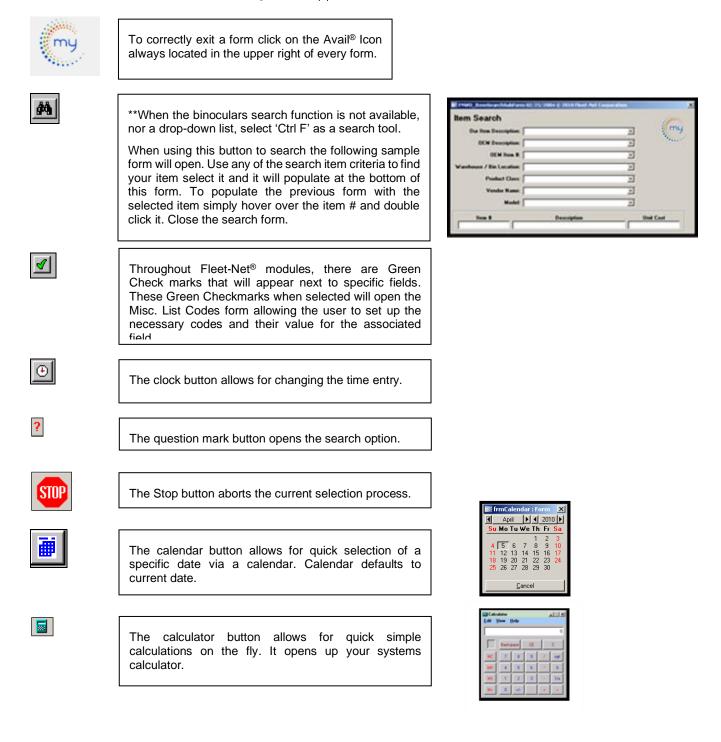

# **Product Description**

This manual is just for the use of POS, Shopify, and Order Processing in the AR module.

#### POS

Point of Sale or POS program will interface with current POS systems and populate the data into the Accounts Receivable module to expedite and track daily transactions which includes deposits to Banking Maintenance to reconcile deposits made to the selected checking accounts. POS transactions do not take out of your sales inventory or track serial numbered passes, these will be entered manually in pass tracking if passes are tracked.

## Shopify

Shopify will interface with current Shopify system and populate the data into the Accounts Receivable module to expedite and track daily transactions which includes deposits to Banking Maintenance to reconcile deposits made to the selected checking accounts. Shopify transactions do not take out of your sales inventory or track serial numbered passes, these will be entered manually in pass tracking if passes are tracked.

### **Order Processing**

The Order Processing program will populate the data into the Accounts Receivable module for Invoicing. Order Process does take sale inventory items out of stock and track serial numbers.

If you can't find an answer to your question(s) please call our Support Hotline at 814-234-3394 Option 1.

# **POS/Shopify/Order Processing Implementation**

It is understood that the Systems Administration Guide had been followed completely and that all other modules are working prior to the POS and Order Processing installation.

The module must first be installed as directed in the System Administration Guide.

# **POS/Order Processing Checklist**

This checklist follows the instructions outlined on the following pages.

| Menu |                  | Program/Procedure                                                                                                    |
|------|------------------|----------------------------------------------------------------------------------------------------|
| AR   | (a)              | Add POS and Order Processing to a user defined Menu or Menu Option.                                                                                                    |
| AR05 | (b)              | Setup Miscellaneous Codes utilizing Miscellaneous Codes Maintenance.                                                                                                    |
| AR   | (c)              | Setup Customer's in Accounts Receivable proceed to the AR Menu select<br>Customer Information. Mandatory during this setup to enter the A/R General<br>Ledger Account # in GL Posting option. |
| AR   | (d)              | Setup Sales Inventory Item Numbers to mirror the POS/ Order Processing Item file and defined deferred setup if applicable, utilizing Sales Inventory.                                         |
|      | (e)              | Setup Customers for POS/Order Processing utilizing Customers.                                                                                                    |
|      | (f)              | Setup Deposit Groups in POS/Order Processing utilizing Deposit Groups.                                                                                                    |
|      | AR<br>AR05<br>AR | AR (a)<br>AR05 (b)<br>AR (c)<br>AR (d)<br>(e)                                                                                                    |

## **POS Setup**

# AR Setup – Miscellaneous Codes Form

In the ETMS go to Finance/Accounts Receivable/Setup Features

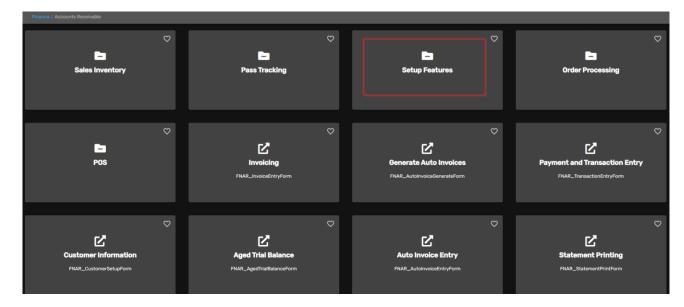

Click Misc Codes (AR) card.

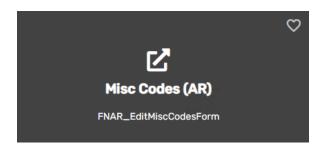

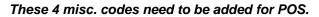

| FNAR_EditMiscCodesForm 07/10/2017 © 2022 Avail Technologies, Inc.                                                                                                    | - 0 X |
|----------------------------------------------------------------------------------------------------|-------|
| Modify / Add Misc List Codes<br>Module: AR<br>Type: ItemUnitOfMeasure<br>NotificationGroup                                                                                                    | my    |
| OrderProcessing<br>OrderProcessingDataSource<br>OrderProcessingPaymentMethod<br>OrderProcessingPaymentStatus<br>Pos<br>PosCashCodes<br>PosDepositGroup<br>PosSalesReports<br>PrintMessage<br>SalesTransactionType<br>StatementPrintFormat<br>TransactionDescription | Print |
| VSN: 0906.0001 [1/27/2022]                                                                                                    |       |

| Field Name Description |                                                  |
|------------------------|--------------------------------------------------|
| Туре                   | Select from the drop-down options.               |
| Code                   | Enter a code, either user defined or specific.   |
| Value                  | Enter a description to define the selected code. |

#### POS (Specific) - The value should be No.

| FNAR_EditMiscCodesForm 07/10/2017 © 2022 Avail Technolo | rgies, Inc. | - 0     | ×        |
|---------------------------------------------------------|-------------|---------|----------|
| Modify / Add Misc List Codes                            |             |         | -        |
| Module: AR                                              |             | m       | 4)<br>-] |
| Type: Pos                                               |             | We have |          |
|                                                         |             |         |          |
| Code                                                    | Value       | Print   |          |
| UpdateTenderCodes                                       | No          |         |          |
|                                                         |             |         |          |
|                                                         |             | -       |          |

Edit tender codes was designed for a specific transit and depends on how your POS tender buttons are set up. By putting the value at **Yes** this will allow employees to change tender codes before updating to AR. This feature will allow for 2 extra buttons to edit with on the POS menu. **See <u>special feature</u> section.** 

| E FNAR_EditMiscCodesForm 07/10/2017 © 2022 Avail Technolog        | ies, Inc.     |       |                            | _              |                         | $\times$  |
|-------------------------------------------------------------------|---------------|-------|----------------------------|----------------|-------------------------|-----------|
| Modify / Add Misc List Codes<br>Module: AR<br>Type: Pos           |               |       |                            |                | my                      | ÷         |
| Code UpdateTenderCodes                                            | Yes           | Value |                            |                | Print                   |           |
| *                                                                 |               |       |                            |                |                         |           |
| FNAR_PosImportToolForm 03/15/2022 © 2022 Avail Technologies, Inc. |               |       |                            |                | - 0                     | ×         |
| POS Import Tool (AccuPos)                                         |               | STOP  | Import POS<br>Transactions | Customers      | Edit Tende<br>Codes     | er        |
| POS Import Tool (AccuPos)                                         |               |       | Display                    | Deposit Groups | Auto Upda<br>Tender Cod | te<br>des |
| From Date: 👔 Thru Date:                                           | Posting Date: |       | Update A/R                 | Reports        |                         |           |

PosCashCodes (User Defined) These codes are defined by your POS

| FNAR_EditMiscCodesForm 07/10/2017 © 2022 A                       | vail Technologies, Inc. | - 0 × |
|------------------------------------------------------------------|-------------------------|-------|
| Modify / Add Misc List Codes<br>Module: AR<br>Type: PosCashCodes |                         | my    |
| Code                                                             | Value                   | Print |
| 02                                                               | Lions Cash              |       |
| 03                                                               | Debit                   |       |
| 1                                                                | Metro Bus CC            |       |
| 2                                                                | Jefferson CC            |       |
| 3                                                                | Jefferson Cash          |       |
| AE                                                               | American Express        |       |
| CK                                                               | Check                   |       |
| CS                                                               | Cash                    |       |
| DI                                                               | Discover                |       |
| MC                                                               | Master Card             |       |
| SH                                                               | Shopify                 |       |
| VI                                                               | Visa                    |       |
|                                                                  |                         |       |
|                                                                  |                         |       |
| Record: H 4 13 of 13 + H +* XNo Filter                           |                         |       |
| VSN: 0906.0001 [1/27/2022]                                       |                         |       |

## PosDepositGroup (Specific)

| Modify / A | Add Misc List Codes |
|------------|---------------------|
| Module:    | AR                  |

|   | Module: AR V<br>Type: PosDepositGroup V |                       | my        |
|---|-----------------------------------------|-----------------------|-----------|
|   | Code                                    | Value                 | <br>Print |
| P | Cash                                    | Cash & Checks         |           |
|   | CreditCard                              | AE,DBT, DI, MC, Visa, |           |
|   | Lions                                   | Lions Cash            |           |

## PosSalesReports (Specific)

| Modify / | Add | Misc | List | Codes |
|----------|-----|------|------|-------|
|----------|-----|------|------|-------|

| Module: AR<br>Type: PosSalesReports |                           | my    |
|-------------------------------------|---------------------------|-------|
| Code                                | Value                     | Print |
| Sales Item Reports                  | FNAR_PosImportSalesReport |       |
|                                     |                           |       |

And the second second s

## **Customer Information Setup Form**

To set up customers in the ETMS proceed to Finance/Accounts Receivable/Customer Information

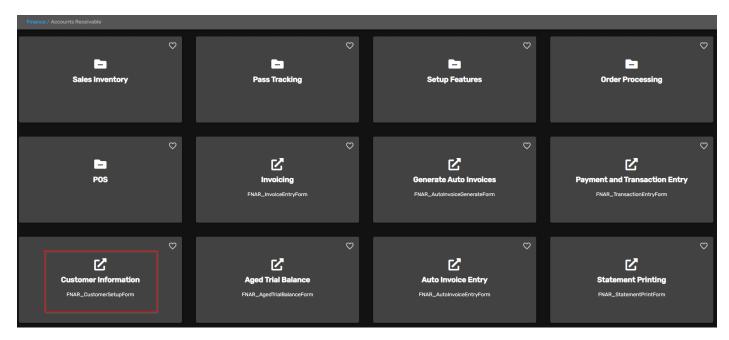

#### The **Customer Setup** form displays.

| Customer Setup |   |                         |            |
|----------------|---|-------------------------|------------|
| Customer #:    | v | Show Inactive Customers | my         |
| Customer Name: | V |                         | Street of  |
| Search Name:   | V |                         |            |
|                |   |                         | Master     |
|                |   |                         | Terms      |
|                |   |                         | Contacts   |
|                |   |                         | Notes      |
|                |   |                         | Codes      |
|                |   |                         | Totals     |
|                |   |                         | Sales      |
|                |   |                         | Trans      |
|                |   |                         | Aging      |
|                |   |                         | New        |
|                |   |                         | GI Posting |
|                |   |                         | Delete     |
|                |   |                         | User Data  |
|                |   |                         | Prices     |
|                |   |                         | Audit      |

CASHDI

CASHMC

CASHVI

The following Customers are **required** to be set up for executing the POS importing data.

| CASHCS |  |
|--------|--|
| CASH03 |  |
| CASHAE |  |
| CASHCK |  |
|        |  |

Cash Debit American Express Checks Discover Master Card Visa

| Customer Setup |                    |                                                   |                                                   |              | anii. |
|----------------|--------------------|---------------------------------------------------|---------------------------------------------------|--------------|-------|
| Customer #:    | ×                  |                                                   | Show Inactive Cu                                  | istomers     | my    |
| Customer Name: |                    | Debit<br>American Express                         | Debit<br>American Express                         |              | 1     |
| Search Name:   | CASHCCJF           | Jefferson Credit Cards                            | Anonodi Espress                                   |              |       |
|                | CASHCCMT<br>CASHCK | Metro Bus Credit Cards<br>Checks                  | Checks                                            |              |       |
|                | CASHCS<br>CASHDI   | Cash<br>DiscoverCard                              | Cash<br>DiscoverCard                              |              | er    |
|                | CASHMC<br>CASHSP   | MasterCard<br>Shopify                             | MasterCard<br>Shopify                             |              | IS    |
|                | CASHVI             | Visa                                              | Visa                                              |              | cts   |
|                | CC INS<br>CCOMMUT  | CATACommute Insurance Claims<br>CATACommute       | CATACommute Insurance Claims<br>CATACommute       | 814-238-2282 | s     |
|                | CENTRE             | Centre Area Transportation Aut<br>Downtown Office | Centre Area Transportation Aut<br>Downtown Office |              | s     |
|                | DRMS               | Disability RMS                                    | Disability RMS                                    | 207-591-3000 | ls    |
|                | E00                | Betty Tarman                                      | Tarman Betty                                      |              | s     |

Name, Search Name and GL Posting (Accounts Receivable GL #) are the only required fields to setup for these customers.

| Customer Setup                               |                                   |                         |           |
|----------------------------------------------|-----------------------------------|-------------------------|-----------|
| Customer #: CASHC                            | CS Cash                           | Show Inactive Customers | my        |
| Customer Name:                               |                                   |                         | William . |
| Search Name:                                 | <u>~</u>                          |                         |           |
| Name: Cash                                   | Inactive                          |                         | Master    |
| Search Name: Cash                            | Comments:                         |                         | Terms     |
| Address Line 1:                              |                                   |                         | Contacts  |
| Address Line 2:                              |                                   |                         | Notes     |
| Address Line 3:                              |                                   |                         | Codes     |
| City: 🗸 🗸                                    |                                   |                         | Totals    |
| State: Vip:                                  |                                   |                         | Sales     |
| Phone # 1: Ext1:                             |                                   |                         | Trans     |
| Phone # 2: Ext2:                             |                                   |                         | Aging     |
| Fax: Sales Tax %:                            |                                   |                         | New       |
| E-Mail Address:                              |                                   |                         | GI Postin |
| Customer Since: 7/5/2018 Consignment Custome | er                                |                         | Delete    |
| redit Card Type: 🔽 🗸 Credit Card #:          |                                   |                         | User Dat  |
| xpires: Month: Vear:                         |                                   |                         | Prices    |
| Created: Lday 7/5/2018 11                    | 1:45:05 AM FNAR_CustomerSetupForm |                         | Audit     |
| Updated: Lday 7/5/2018 11                    | 1:45:19 AM FNAR_CustomerSetupForm |                         |           |

Click *GL Posting* to enter or selected the applicable Accounts Receivable option.

| Customer Setup<br>Customer #:<br>Customer Name:<br>Search Name: |                           | Show Inactive Customers | my         |
|-----------------------------------------------------------------|---------------------------|-------------------------|------------|
| Fiscal<br>Year Div Account #                                    | Title                     |                         | Master     |
| 2020 V A/B CATA 1020150100                                      | Accounts Receivable Misc. |                         | Terms      |
|                                                                 |                           |                         | Contacts   |
|                                                                 |                           |                         | Notes      |
|                                                                 | -1                        |                         | Codes      |
|                                                                 |                           |                         | Totals     |
|                                                                 |                           |                         | Sales      |
|                                                                 |                           |                         | Trans      |
|                                                                 |                           |                         | Aging      |
|                                                                 |                           |                         | New        |
|                                                                 |                           |                         | GI Posting |

## Sales Inventory Setup – Sales Item Maintenance Form

Any sales item set up in the POS master item file needs to also be set up in Avail. Item numbers & dollar amounts need to be set up the same for the program to track the individual revenue dollars.

In the ETMS go to Finance/Accounts Receivable/Sales Inventory. Click the Sales Inventory card.

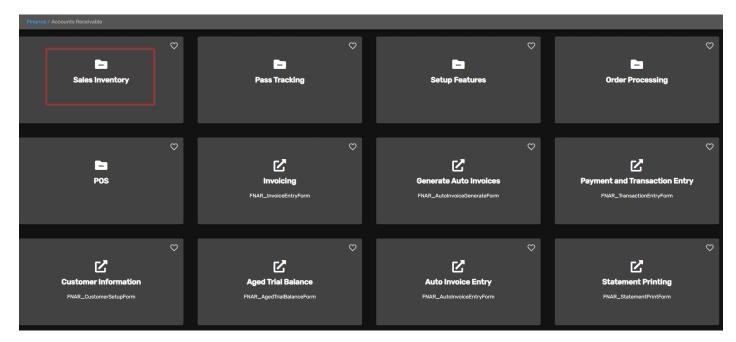

Click Sales Item Entry card.

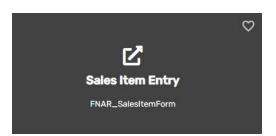

On the Sales Item Maintenance form the user has the ability to view, edit and enter Sales Inventory Items. Make sure when setting up a new sale item, the Item number & dollar amount must match in your POS for the program to track the individual revenue dollars. Refer the AR manual for complete instructions on setting up a new sales item completely.

## Sales Item Maintenance

| ltem #:           |              | ~                          |   | Qty On Hand: | i mu                                                                                                    |
|-------------------|--------------|----------------------------|---|--------------|----------------------------------------------------------------------------------------------------|
| Item Description: | 1000         | 30 day pass                | ~ | ,            | my                                                                                                    |
| real Description. | 1001         | 1 Day Fixed Route Pass     |   |              | 1994 - Contra 1994 - Contra 1994 - Contra 1994 - Contra 1994 - Contra 1994 - Contra 1994 - Contra 1994 - Contra |
|                   | 1004         | 10 ride reduced            |   |              |                                                                                                    |
|                   | 1007         | Metro Bus 7- Day           |   |              |                                                                                                    |
|                   | 1010         | pass                       |   |              |                                                                                                    |
|                   | 1011         | Token -10 Packet           |   |              | Master                                                                                                    |
|                   | 1031         | Metro Bus 31-DAY           |   |              | 11:                                                                                                    |
|                   | 1101         | Miscellaneous              |   |              | History                                                                                                    |
|                   | 1111         | Metro Bus Day Pass         |   |              | Notes                                                                                                    |
|                   | 1112         | 1 Token Comp               |   |              |                                                                                                    |
|                   | 1PASS01MONTH | OnePass-Single One Month   |   |              | Serial #'                                                                                                    |
|                   | 1PASS02MONTH | OnePass-Single Two Month   |   |              |                                                                                                    |
|                   | 1PASS03MONTH | OnePass-Single Three Month |   |              | Delete                                                                                                    |
|                   | 1PASS04MONTH | OnePass-Single Four Month  |   |              |                                                                                                    |
|                   | 1PASS05MONTH | OnePass-Single Five Month  |   |              |                                                                                                    |
|                   | 1PASS06MONTH | OnePass-Single Six Month   | ~ |              |                                                                                                    |

| Sales Item Mainten<br>Item #: 1011<br>Item Description: |                  | en -10 Packet         |                          | Ity On Hand: 481          | my         |
|---------------------------------------------------------|------------------|-----------------------|--------------------------|---------------------------|------------|
|                                                         |                  | <u></u>               |                          |                           | **#i\*     |
| Description: Token -10 Pa                               |                  |                       |                          | Date Last Sold: 5/19/2020 | Master     |
| Product Class: 04 🗸 🗸                                   |                  |                       |                          |                           | History    |
| Unit Of Measure: EA 🔍 🗹                                 | -                |                       |                          |                           | Notes      |
| Unit Price: 10.5000                                     |                  |                       |                          |                           | Serial #'s |
| Qty On Hand: 481<br>Fiscal                              |                  |                       |                          |                           | Delete     |
| Year                                                    | Div Account #    |                       | Title                    |                           |            |
| 2020 🗸 Revenue: 1                                       | 0 🗸 4010101002 . | CB - Passenger Fares  | - Mobile Ticketing (POS) |                           |            |
|                                                         | Div Account #    |                       | Title                    |                           |            |
| Deferred Revenue:                                       | ~ ·              | /                     |                          |                           |            |
| Deferred Revenue Periods:                               | ī                |                       |                          |                           |            |
| Last Updated: DFIGENBAU                                 | м 8/1            | 0/2020 10:50:42 am FI | NAR_SalesItemSubForm     |                           |            |

## **Deferred Revenue Setup**

If utilizing Deferred Revenue, the following setup will be mandatory on the Sales Item Maintenance form.

| Sales Item Maintenance Item #: 1011                | Qty On Hand: 444          |            |
|----------------------------------------------------|---------------------------|------------|
| Item Description:                                  |                           | , my       |
| Description: Token -10 Packet                      | Date Last Sold: 2/16/2021 | Master     |
| Product Class: 04 🗸 🗸                              |                           | History    |
| Unit Of Measure: EA 🗸 🖌                            |                           | Notes      |
| Unit Price: 10.5000                                |                           | Serial #'s |
| Qty On Hand: 444                                   |                           | Delete     |
| Fiscal<br>Year Div Account #                       | Title                     |            |
| 2020 🗸 Revenue: 10 🗸 4010101022 🗸 CB · Passenger   | r Fares - One Passes      |            |
| Div Account #                                      | Title                     |            |
| Deferred Revenue: 10 🗸 2410350122 🗸 Deferred Reven | nue - One Passes          |            |
| Deferred Revenue Periods:                          |                           |            |
|                                                    |                           |            |
|                                                    |                           |            |
|                                                    |                           |            |
| Last Updated: dfigenbaum 7/6/2021 3:25:53 p        | pm FNAR_SalesItemSubForm  |            |

| Field Name          | Max Field<br>Size | Field Type    | Description                                                                                                    |
|---------------------|-------------------|---------------|----------------------------------------------------------------------------------------------------|
| Item Number         | 20                | Alpha/Numeric | Select the item number from the drop-down list or enter the item number. See below for instructions for adding a new item. |
| Item<br>Description | 40                | Alpha/Numeric | To search for an item by description select it from the drop-<br>down list or enter the item description.                  |
| Description         |                   | Alpha/Numeric | Automatically populates based on the sales item selected.                                                                  |

| Date Last Sold                 |          | Date/Time     | Automatically populates based on the sales item selected.                                                                           |  |  |
|--------------------------------|----------|---------------|----------------------------------------------------------------------------------------------------|--|--|
| Product Class 2 Alpha          |          | Alpha/Numeric | Automatically populates based on the sales item selected.                                                                           |  |  |
| Unit of Measure                | 2        | Alpha/Numeric | Automatically populates based on the sales item selected.                                                                           |  |  |
| Unit Price                     |          | Currency      | Automatically populates based on the sales item selected.                                                                           |  |  |
| Qty on Hand                    | No limit | Numeric       | If Pass Tracking is used the Quantity on Hand for the selected item will display.                                                   |  |  |
| Revenue                        |          |               |                                                                                                    |  |  |
| Fiscal Year                    | 4        | Numeric       | Enter the Fiscal Year to be used for chart of accounts account number validation. <i>Mandatory field if Auto-Invoicing is used.</i> |  |  |
| Division                       | 4        | Alpha/Numeric | Select the division applicable for revenue accounts.<br>Mandatory field if Auto-Invoicing is used.                                  |  |  |
| Account #                      | 10       | Numeric       | Select the applicable revenue account for the selected item. <i>Mandatory field if Auto-Invoicing is used.</i>                      |  |  |
| Deferred Revenu                | ue       |               |                                                                                                    |  |  |
| Division                       | 4        | Alpha/Numeric | Select the division applicable for the revenue account.                                                                             |  |  |
| Account #                      | 10       | Numeric       | Select the applicable Deferred Revenue GL Account number.                                                                           |  |  |
| Deferred<br>Revenue<br>Periods | 2        | Numeric       | Determine the number of months the Deferred Revenue will be divided by.                                                             |  |  |

# POS Customer Setup – POS Import Tool Form

#### From Finance/Account Receivable/POS

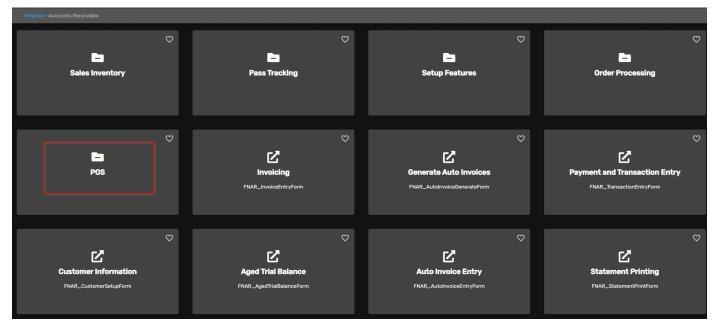

Click **POS Import Tool** card.

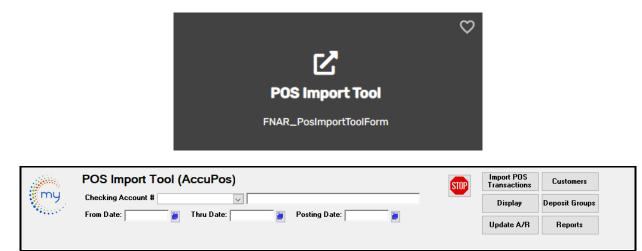

By choosing the value **Yes** to the Misc Code POS, you will receive 2 edit buttons. The Edit Tender Codes button and Auto Update Tender Codes Button as shown below. This allows the user to make changes to the payment code before updating to A/R. This feature was designed for a specific transit.

| Modify / Add Misc List Codes<br>Module: AR<br>Type: POS |       | my    |
|---------------------------------------------------------|-------|-------|
| Code                                                    | Value | Print |
| UpdateTenderCodes                                       | YES   |       |
|                                                         |       |       |
|                                                         |       |       |

| my   | POS Import Tool (AccuPos)                 | STOP | Import POS<br>Transactions | Customers      | Edit Tender<br>Codes        |
|------|-------------------------------------------|------|----------------------------|----------------|-----------------------------|
| , my | Checking Account #                        |      | Display                    | Deposit Groups | Auto Update<br>Tender Codes |
|      | From Date: 👔 Thru Date: 👔 Posting Date: 👔 |      | Update A/R                 | Reports        |                             |
|      |                                           |      |                            |                |                             |

Click *Customers.* The following setup must be completed.

To add new POS Cash Codes, click the *Green Checkmark* to add a new record. These codes will match the payment type from your Accupos that your transit uses. Examples are below.

| . AMAR | my   | POS Import Tool (/<br>Checking Account #<br>From Date: | AccuPos) | Posting Date:          | STOP | Import POS<br>Transactions<br>Display<br>Update A/R | Customers<br>Setup customers<br>Deposit aroups<br>Reports |
|--------|------|--------------------------------------------------------|----------|------------------------|------|-----------------------------------------------------|-----------------------------------------------------------|
|        | Code |                                                        | Customer | #                      | <    |                                                     |                                                           |
|        | 03   | Debit                                                  | CASH03   | Debit                  |      |                                                     |                                                           |
|        | 1    | Metro Bus CC                                           | CASHCCMT | Metro Bus Credit Cards |      |                                                     |                                                           |
|        | 2    | Jefferson CC                                           | CASHCCJF | Jefferson Credit Cards |      |                                                     |                                                           |
|        | 3    | Jefferson Cash                                         | CASHCSJF | Jefferson Cash         |      |                                                     |                                                           |
|        | AE   | American Express                                       | CASHAE   | American Express       |      |                                                     |                                                           |
|        | CK.  | Check                                                  | CASHCK   | Checks                 |      |                                                     |                                                           |
|        | CS   | Cash                                                   | CASHCS   | Cash                   |      |                                                     |                                                           |
|        | MC   | Master Card                                            | CASHMC   | MasterCard             |      |                                                     |                                                           |
|        | SH   | Shopify                                                | CASHSP   | Shopify                |      |                                                     |                                                           |
|        | VI   | Visa                                                   | CASHVI   | Visa                   |      |                                                     |                                                           |
| *      |      |                                                        |          |                        |      |                                                     |                                                           |
|        |      |                                                        |          |                        |      |                                                     |                                                           |

| Modify / Add Misc List Codes<br>Module: AR<br>Type: PDSCashCodes |                  |    | my    |
|------------------------------------------------------------------|------------------|----|-------|
| Code                                                             | Value            |    | Print |
| 02                                                               | Lions Cash       | П  | 1 mk  |
| 03                                                               | Debit            | 11 |       |
| 1                                                                | Metro Bus CC     | 11 |       |
| 2                                                                | Jefferson CC     | 11 |       |
| 3                                                                | Jefferson Cash   |    |       |
| AE                                                               | American Express |    |       |
| CK                                                               | Check            |    |       |
| CS                                                               | Cash             |    |       |
| DI                                                               | Discover         |    |       |
| MC                                                               | Master Card      |    |       |
| SH                                                               | Shopify          |    |       |
| VI                                                               | Visa             |    |       |
|                                                                  |                  |    |       |
|                                                                  |                  | -  |       |
| Record: H 4 13 of 13 + H +* T No Filter Search                   |                  |    |       |

# **POS - New Checking Account Selection Feature**

Previously, checking accounts for point of sale (POS) deposits were determined at the time of Payment Transaction Entry in Accounts Receivable.

| Transaction Entry    | Checking Account # 987654321                 | General | Fiscal Year: 2021 🧹           |                       |
|----------------------|----------------------------------------------|---------|-------------------------------|-----------------------|
|                      | Customer #: CASHCCM 🗸 Metro Bus Credit Cards |         | Deposit Slip #:               |                       |
|                      | Customer Name:                               | ~       | Transaction Date: 12/1/2022 🍯 |                       |
| Consignment Customer | Search Name:                                 | $\sim$  | Update Date:                  |                       |
|                      |                                              |         |                               | Payment<br>Debit Memo |
|                      |                                              |         |                               | Credit Memo           |
|                      |                                              |         |                               | Invoices              |
|                      |                                              |         |                               | Adjustments           |
|                      |                                              |         |                               | Pending               |
|                      |                                              |         |                               |                       |

Customers have requested the ability to change the checking account at the time of POS import. Avail has added a checking account dropdown selection on the PO Import Customer screen.

|      | From Date: 🗾 🗃 Thru | Date:      | Posting Date:          |                                 | Display<br>Update A/R | Deposit Groups Auto Upd<br>Tender C<br>Reports               |  |
|------|---------------------|------------|------------------------|---------------------------------|-----------------------|--------------------------------------------------------------|--|
| Code |                     | Customer # | 5                      | Check                           | ing Account #         |                                                              |  |
| 03   | Debit               | CASH03 🗸   | Debit                  | 99999999                        | 999 🗸                 |                                                              |  |
| ▶ 1  | Metro Bus CC        | CASHCCMT 🗸 | Metro Bus Credit Cards | 222-2222                        | ~                     |                                                              |  |
| 2    | Jefferson CC        | CASHCCJF 🗸 | Jefferson Credit Cards | - 0312202<br>12345              |                       | VS Test account<br>Pass Thru Account                         |  |
| 3    | Jefferson Cash      | CASHCSJF 🗸 | Jefferson Cash         | 98507740                        | )93                   | PAT TEST                                                     |  |
| 4    | Jefferson Check     | CASHCSJF 🗸 | Jefferson Cash         | 98581063<br>98633123            | 279                   | S-State 1513<br>L- Local Reserves                            |  |
| AE   | American Express    | CASHAE 🗸   | American Express       | 98633123<br>98655113<br>9867986 | 571                   | R-Commute Reserves<br>J-Bus Capital<br>C-CATACommute subsidy |  |
| СК   | Check               | CASHCK 🗸   | Checks                 | 98765432                        | 21                    | General<br>STC POS                                           |  |
| CS   | Cash                | CASHCS 🗸   | Cash                   | 99999999                        | 999                   | 510 F05                                                      |  |
| MC   | Master Card         | CASHMC 🗸   | MasterCard             | 99999999                        | 9999 🗸                |                                                              |  |
| SH   | Shopify             | CASHSP 🗸   | Shopify                | 99999999                        | 9999 🗸                |                                                              |  |
| VI   | Visa                | CASHVI 🗸   | Visa                   | 99999999                        | 9999 🗸                |                                                              |  |
| *    |                     |            |                        |                                 | $\sim$                |                                                              |  |

This allows the customer to change the default checking account to another checking account if they desire. After updating AR from the POS Import Screen, the transaction with new checking account appears in AR transactions.

| Transaction Entry       Checking Account #         Customer #:          Customer Name:          Consignment Customer       Search Name: | ✓     Fiscal Year: 2021 ✓       Deposit Slip #:     ✓       ✓     Transaction Date:     1/26/2021 🗃       ✓     Update Date:     1/26/2021 🗃 |              |
|----------------------------------------------------------------------------------------------------|----------------------------------------------------------------------------------------------------|--------------|
| Transactions Pending Update User Id:                                                                                                    | V All Osers Select All Unselect All Update Debit                                                                                             | ment<br>Memo |
| Update Reference # Date Code Description                                                                                                | Cash Payment<br>Sale Type Check # Amount Credi                                                                                               | t Memo       |
| POS_6062 1/26/2021 CP Metro Bus CC                                                                                                    | ✓ 1 -5.00                                                                                                    | oices        |
| tturner CASHCCMT Metro Bus Credit Cards                                                                                                 | 222-2222 20210126-200-CreditCard Adjust                                                                                                    | tments       |
|                                                                                                    | Per                                                                                                    | nding        |
|                                                                                                    |                                                                                                    |              |
|                                                                                                    |                                                                                                    |              |
|                                                                                                    |                                                                                                    |              |
|                                                                                                    |                                                                                                    |              |
|                                                                                                    |                                                                                                    |              |
|                                                                                                    |                                                                                                    |              |
|                                                                                                    |                                                                                                    |              |
|                                                                                                    | Get Total Total:                                                                                                    |              |
| Record: H 4 1 of 1 > H > Search                                                                                                    |                                                                                                    |              |
|                                                                                                    | <b>v</b>                                                                                                    |              |

# POS Deposit Groups Setup

Click *Deposit Groups*, the following setup must be completed.

To add new POS Deposit Group, click the *Green Checkmark* to add a new record. These deposit groups are set up and given a POS Cash code as shown below.

| my               | POS Import Tool (<br>Checking Account # | AccuPos)   |                  |          | STOP | Import POS<br>Transactions<br>Display | Customers<br>Deposit Groups |
|------------------|-----------------------------------------|------------|------------------|----------|------|---------------------------------------|-----------------------------|
| 14122-1          | From Date: 🗾 🗃                          | Thru Date: | Posting Date:    | <b>#</b> |      | Setu<br>Update A/R                    | p deposit groups<br>Reports |
| Deposit<br>Group |                                         | Code       | •                | 4        |      |                                       |                             |
| Cash             | Cash & Checks                           | 1          | Metro Bus CC     |          |      |                                       |                             |
| Cash             | Cash & Checks                           | 2          | 🤍 Jefferson CC   |          |      |                                       |                             |
| Cash             | Cash & Checks                           | 3          | 🤍 Jefferson Cash |          |      |                                       |                             |
| Cash             | Cash & Checks                           | CK         | Check            |          |      |                                       |                             |
| Cash             | Cash & Checks                           | CS         | Cash             |          |      |                                       |                             |
| Cash             | Cash & Checks                           | SH         | Shopify          |          |      |                                       |                             |
| CreditCard       | AE, DBT, DI, MC, Visa                   | AE         | American Express |          |      |                                       |                             |
| CreditCard       | AE, DBT, DI, MC, Visa                   | MC         | Master Card      |          |      |                                       |                             |
| CreditCard       | AE, DBT, DI, MC, Visa                   | VI         | Visa             |          |      |                                       |                             |
| *                | ~                                       |            | $\checkmark$     |          |      |                                       |                             |

| м | odify / Add Misc List Codes<br>Module: AR<br>Type: POSDepositGroup |                       | my    |
|---|--------------------------------------------------------------------|-----------------------|-------|
|   | Code                                                               | Value                 | Print |
|   | Cash                                                               | Cash & Checks         |       |
|   | CreditCard                                                         | AE, DBT, DI, MC, Visa |       |
|   | Shopify                                                            | Shopify               |       |
| Ρ |                                                                    |                       |       |
|   |                                                                    |                       |       |

# **POS Process**

# **POS Import Tool Form**

Go to ETMS/Finance/Accounts Receivable/POS

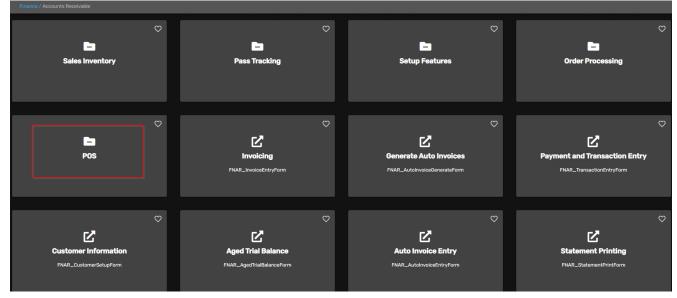

Click POS Import Tool card.

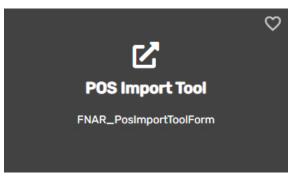

## Import POS Transactions

On the **POS Import Tool** form enter Checking Account #, From Date, Thru Date and Posting Date to Display.

Note: From, Thru, and Posting date should be the same date to reconcile against your register tapes.

Click *Import POS Transactions* to import AccuPOS records. Click **Yes** to Import the records or *no* to cancel.

| and the second second s | POS Import Tool (AccuPos)                   |                          | STOP | Import POS<br>Transactions | Customers      |
|----------------------------------------------------------------------------------------------------|---------------------------------------------|--------------------------|------|----------------------------|----------------|
| my                                                                                                    | Checking Account # 987654321 General        |                          |      | Display                    | Deposit Groups |
| The second                                                                                                    | From Date: 2/18/2021 🗃 Thru Date: 2/18/2021 | Posting Date: 2/18/2021  |      | Update A/R                 | Reports        |
|                                                                                                    |                                             | Microsoft Access ×       |      |                            |                |
|                                                                                                    |                                             | Import POS Transactions? |      |                            |                |
|                                                                                                    |                                             | Yes No                   |      |                            |                |

Click **Yes** to import, then Click **OK** when import is complete.

| and the second second second second second second second second second second second second second second second | POS Import Tool (AccuPos)                     |                             | STOP | Import POS<br>Transactions | Customers      |
|----------------------------------------------------------------------------------------------------|-----------------------------------------------|-----------------------------|------|----------------------------|----------------|
| my                                                                                                    | Checking Account # 987654321 General          |                             |      | Display                    | Deposit Groups |
| Alter a                                                                                                    | From Date: 2/18/2021 🗃 Thru Date: 2/18/2021 🍯 | Posting Date: 2/18/2021 🛛 🍯 |      | Update A/R                 | Reports        |
|                                                                                                    |                                               | Microsoft Access X          |      |                            |                |
|                                                                                                    |                                               | import completed.           |      |                            |                |
|                                                                                                    |                                               | ОК                          |      |                            |                |

## Display

Click **Display** to view daily records.

Click Yes to Display your daily transactions or No to cancel.

| and the second second se | POS Import Tool (AccuPos)                     |                           | STOP | Import POS<br>Transactions | Customers      |
|----------------------------------------------------------------------------------------------------|-----------------------------------------------|---------------------------|------|----------------------------|----------------|
| my                                                                                                    | Checking Account # 987654321                  |                           |      | Display 📐                  | Deposit Groups |
| 113 A.S.                                                                                                    | From Date: 2/18/2021 🗃 Thru Date: 2/18/2021 🗃 | Posting Date: 2/18/2021 🗃 |      |                            | <b>B</b> .     |
|                                                                                                    |                                               |                           |      | Update A/R                 | Reports        |
|                                                                                                    |                                               | Microsoft Access ×        |      |                            |                |
|                                                                                                    |                                               | Display POS transactions? |      |                            |                |
|                                                                                                    |                                               | Yes No                    |      |                            |                |
|                                                                                                    |                                               |                           |      |                            |                |

If Yes is selected the following form will populate information and may be viewed. No changes can be made on this form.

| and the second second | POS Import Tool (AccuPos) |              |           |                 |    |                         |  | Import POS<br>Transactions | Customers      |
|-----------------------|---------------------------|--------------|-----------|-----------------|----|-------------------------|--|----------------------------|----------------|
| my                    | -                         | Account # 98 | _         | Genera          |    |                         |  | Display                    | Deposit Groups |
| 141124                | From Date                 | e: 2/18/2021 | iii Thru  | Date: 2/18/2021 | Ē  | Posting Date: 2/18/2021 |  | Update A/R                 | Reports        |
| Ztill                 | Invoice #                 | Customer #   | Invoiced  | Extended Price  | Cd | Description             |  |                            |                |
| 200                   | 6141                      |              | 2/18/2021 | \$44.50         | 2  | Jefferson CC            |  |                            |                |
| 200                   | 6142                      |              | 2/18/2021 | \$14.50         | 3  | Jefferson Cash          |  |                            |                |
| 200                   | 6143                      |              | 2/18/2021 | \$14.50         | CS | Cash                    |  |                            |                |
| 200                   | 6144                      |              | 2/18/2021 | \$17.50         | CS | Cash                    |  |                            |                |

Double Click the invoice # to display additional information pertaining to the selected invoice.

| FNAR_PosImportToollte | mSubForm              |          |     |         |         |            |                    |            |            | - 0                  | × |
|-----------------------|-----------------------|----------|-----|---------|---------|------------|--------------------|------------|------------|----------------------|---|
| Invoice #: 6141       | Description           | Serial # | Qty | Price   | Ext     | Rev<br>Div | Revenue<br>Account | Def<br>Per | Def<br>Div | Def Reven<br>Account |   |
| 3001                  | Ticket Jefferson Line |          |     | \$44.50 | \$44.50 | 10         | 4010101010         |            |            |                      |   |
|                       |                       |          |     | T otal: | \$44.50 |            |                    |            |            |                      |   |

**Note**: The individual customer payments will be credited to the Accounts Receivable Customer Account for that item number.

### Reports

Click Reports. Choose the Report name from the drop-down. This was set up in Misc. Codes.

**Note:** From, Thru, and Posting date should be the same date to reconcile against your register tapes. *This report needs to be run before it is updated to AR. This report will match your end of day Z tape.* 

| and the second second s | POS Import Tool (AccuPos)                                                                                      | STOP | Import POS<br>Transactions | Customers                |
|----------------------------------------------------------------------------------------------------|----------------------------------------------------------------------------------------------------|------|----------------------------|--------------------------|
| my                                                                                                    | Checking Account # 987654321                                                                                   |      | Display                    | Deposit Groups           |
| (Bass)                                                                                                    | From Date: 2/18/2021 🗃 Thru Date: 2/18/2021 🍯 Posting Date: 2/18/2021 🍯                                        |      | Update A/R                 | Reports                  |
|                                                                                                    |                                                                                                    |      |                            | Display POS transactions |
| Reports                                                                                                    | i de la construcción de la construcción de la construcción de la construcción de la construcción de la constru |      |                            |                          |
|                                                                                                    |                                                                                                    |      |                            |                          |
|                                                                                                    |                                                                                                    |      |                            |                          |
|                                                                                                    | Report Name: Sales Item Reports                                                                                |      |                            |                          |
|                                                                                                    | Print                                                                                                    |      |                            |                          |
|                                                                                                    |                                                                                                    |      |                            |                          |

Click Print.

| and the second second | POS Import Tool (AccuPos)                                               | STOP | Import POS<br>Transactions | Customers      |
|-----------------------|-------------------------------------------------------------------------|------|----------------------------|----------------|
| my                    | Checking Account # 987654321 General                                    |      | Display                    | Deposit Groups |
| 12 Carlos             | From Date: 2/18/2021 🗃 Thru Date: 2/18/2021 🗃 Posting Date: 2/18/2021 🗃 |      | Update A/R                 | Reports        |
|                       |                                                                         |      | openerati                  |                |
| Reports               |                                                                         |      |                            |                |
|                       |                                                                         |      |                            |                |
|                       | Report Name: Sales Item Reports                                         |      |                            |                |
|                       | Print                                                                   |      |                            |                |

The sales item report will display daily sales for dates chosen by employee and total sales for the day.

|           | QA Transit<br>Sales Item Reports |                        |           |         |           |           |         |  |  |  |  |  |
|-----------|----------------------------------|------------------------|-----------|---------|-----------|-----------|---------|--|--|--|--|--|
| Date      | Employee                         | Item                   | SKU       | Invoice | Serial #  | Quantity  | Ex      |  |  |  |  |  |
| 2/18/2021 | Kre                              | Ticket Jefferson Lines | 3001      | 6143    |           | 1         | \$14.50 |  |  |  |  |  |
| 2/18/2021 | Kre                              | Ticket Jefferson Lines | 3001      | 6144    |           | 1         | \$17.50 |  |  |  |  |  |
|           |                                  |                        | 2/18/2021 | Kre     |           | Total     | \$32.00 |  |  |  |  |  |
|           |                                  |                        |           |         |           | Metro Bus | \$0.00  |  |  |  |  |  |
|           |                                  |                        |           |         |           | Jefferson | \$32.00 |  |  |  |  |  |
| 2/18/2021 | Мо                               | Ticket Jefferson Lines | 3001      | 6141    |           | 1         | \$44.50 |  |  |  |  |  |
| 2/18/2021 | Mo                               | Ticket Jefferson Lines | 3001      | 6142    |           | 1         | \$14.50 |  |  |  |  |  |
|           |                                  |                        | 2/18/2021 | Mo      |           | Total     | \$59.00 |  |  |  |  |  |
|           |                                  |                        |           |         |           | Metro Bus | \$0.00  |  |  |  |  |  |
|           |                                  |                        |           |         |           | Jefferson | \$59.00 |  |  |  |  |  |
|           |                                  |                        |           |         | 2/18/2021 | Total     | \$91.00 |  |  |  |  |  |
|           |                                  |                        |           |         |           | Metro Bus | \$0.00  |  |  |  |  |  |
|           |                                  |                        |           |         |           | Jefferson | \$91.00 |  |  |  |  |  |

## Update A/R

Click Update A/R.

| and the second second second second second second second second second second second second second second second | POS Import Tool (AccuPos)               | STOP                                | Import POS<br>Transactions | Customers  |                |
|----------------------------------------------------------------------------------------------------|-----------------------------------------|-------------------------------------|----------------------------|------------|----------------|
| my                                                                                                    |                                         | General                             |                            | Display    | Deposit Groups |
| Have -                                                                                                    | From Date: 2/18/2021 🗃 Thru Date: 2/18/ | 2021 Posting Date: 2/18/2021 🗃      |                            | Update A/R | a Reports      |
|                                                                                                    |                                         | Microsoft Access ×                  |                            |            |                |
|                                                                                                    |                                         | <b>Update A/R POS Transactions?</b> |                            |            |                |
|                                                                                                    |                                         | Yes No                              |                            |            |                |

Click Yes to Update A/R POS Transactions and the following confirmation message displays. Click OK.

| and the second second s | POS Import Tool (AccuPos)                     | STOP                    | Import POS<br>Transactions | Customers  |                |
|----------------------------------------------------------------------------------------------------|-----------------------------------------------|-------------------------|----------------------------|------------|----------------|
| my                                                                                                    | Checking Account # 987654321 General          |                         |                            | Display    | Deposit Groups |
| and the second second s | From Date: 2/18/2021 👔 Thru Date: 2/18/2021 👔 | Posting Date: 2/18/2021 |                            | Update A/R | Reports        |
|                                                                                                    |                                               | Update completed.       |                            |            |                |
|                                                                                                    |                                               | ОК                      |                            |            |                |

## **Payment & Transaction Entry Process**

Next steps utilize the standard Accounts Receivable Payments and Transaction Entry processes.

#### Proceed to Finance/Account Receivable/Payment and Transaction Entry

Click Payments & Transaction Entry card to update the pending deposit transaction imported from POS.

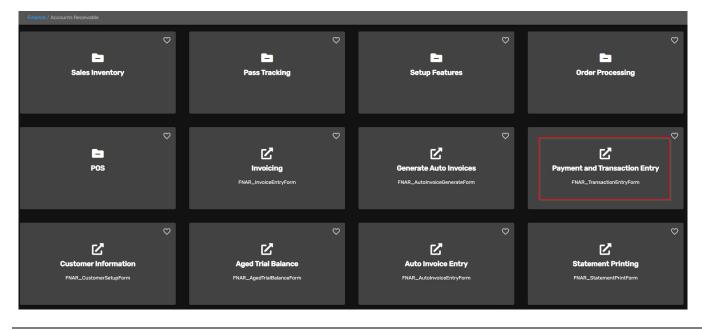

### Update the Cash Register Receipts

Enter or select the Checking Account #, Fiscal Year, Transaction Date & Update Date. (The selections here need to match the options selected during the POS import process). *Best Practice: Update only one day at a time.* 

Click *Pending,* the following form displays.

**Note**: Cash Register Receipts will have a checkmark in the box for Update & Cash Sales. To update entries for a **specific user**, select the user from the drop-down list as shown below.

| Trans  | saction Ent      | ry Checking Account # 987654321 | General                   | Fiscal Year:                | 2021 🗸                              |
|--------|------------------|---------------------------------|---------------------------|-----------------------------|-------------------------------------|
|        |                  | Customer #:                     |                           | Deposit Slip #:             | my                                  |
|        |                  | Customer Name:                  | ~                         | Transaction Date: 2/18/2021 |                                     |
| Cons   | ignment Customer | Search Name:                    | ~                         | Update Date: 2/18/2021 🧃    |                                     |
| Trans  | actions Pend     | ling Update User Id:            | V All Users Select        | t All Unselect All Update   | A Payment                           |
| Update | Reference #      | Date Code Description           | Cash Payment<br>Sale Type | Check # Amount              | Debit Memo<br>Credit Memo           |
|        | POS_6141         | 2/18/2021 CP Jefferson CC       | 2                         | -44.50                      | Invoices                            |
|        | dfigenbaum       | CASHCCJF Jefferson Credit Cards | 987654321                 | 20210218-200-Cash           | Adjustments                         |
|        | POS_6143         | 2/18/2021 CP Cash               |                           | -14.50                      | Pending N                           |
|        | dfigenbaum       | CASHCS Cash                     | 987654321                 | 20210218-200-Cash           | Display all entries pending update. |
|        | POS_6144         | 2/18/2021 CP Cash               |                           | -17.50                      |                                     |
|        | dfigenbaum       | CASHCS Cash                     | 987654321                 | 20210218-200-Cash           |                                     |
|        | POS_6142         | 2/18/2021 CP Jefferson Cash     | ☑ 3                       | -14.50                      |                                     |
|        | dfigenbaum       | CASHCSJF Jefferson Cash         | 987654321                 | 20210218-200-Cash           |                                     |
|        |                  |                                 |                           |                             |                                     |
|        |                  |                                 |                           |                             |                                     |
|        |                  |                                 |                           |                             |                                     |
|        |                  |                                 |                           |                             |                                     |
|        |                  |                                 | Get Total                 | Total: 91.00                |                                     |

If payment was received for an Accounts Receivable Customer, the Cash Sale box will not be checked.

| Field                | Description                                                                            |
|----------------------|----------------------------------------------------------------------------------------|
| Checking Account #   | Enter or select the Checking Account to make the deposits into.                        |
| Fiscal Year          | Enter or select the Fiscal Year from drop-down options.                                |
| Customer #           | Disregard this option during this process.                                             |
| Deposit Slip #       | System auto assigns this number to the individual deposits imported from the POS data. |
| Transaction Date     | Enter or select transaction date for the data import date.                             |
| Consignment Customer | Disregard this option during this process.                                             |
| Search Name          | Disregard this option during this process.                                             |
| Update Date          | Enter or select update date for the data import date.                                  |

Transactions imported from the POS system that are not payments being applied to an invoice will automatically be flagged for Update and as Cash Sales.

#### Avail Technologies - POS User Guide

| ] Consig | gnment Customer        | Customer :<br>C       | #: view of the second second s |             |              | ~               | ד [       | eposit Slip #:  <br>'ransaction Dat<br>Jpdate Date: | te: 2/18/2021<br>2/18/2021 | <b>#</b> | my                     |
|----------|------------------------|-----------------------|----------------------------------------------------------------------------------------------------|-------------|--------------|-----------------|-----------|-----------------------------------------------------|----------------------------|----------|------------------------|
| ransa    | actions Pend           | ing Update            | User Id: dfige                                                                                                    | nbaum       |              | Users Se        | elect All | Unselect All                                        | Update                     | F        | A Payment              |
| lpdate   | Reference #            | Date                  | Code                                                                                                    | Description | Cash<br>Sale | Payment<br>Type | Check     | <b>. #</b>                                          | Amount                     | -        | Debit Memo             |
|          | POS_6141<br>dfigenbaum | 2/18/2021<br>CASHCCJF | CP Jefferson C                                                                                                    |             | 2            | 654321          | 202       | 10218-200-Cash                                      | -44.50                     | -        | Invoices<br>Adjustment |
|          | POS_6143               | 2/18/2021 CASHCS      | CP Cash                                                                                                    |             |              | s [             | 202       | 10218-200-Cash                                      | -14.50                     | -        | Pending                |
|          | POS_6144               | 2/18/2021<br>CASHCS   | CP Cash                                                                                                    |             |              | s [             | 202       | 10218-200-Cash                                      | -17.50                     | -        |                        |
|          | POS_6142               | 2/18/2021 CASHCSJF    | CP Jefferson C                                                                                                    |             | ]3           |                 | ,         | 10218-200-Cash                                      | -14.50                     | -        |                        |
|          |                        |                       |                                                                                                    |             |              | Get Total       |           | Total:                                              | -91.00                     | _        |                        |

Click **Update** to the imported deposit transactions for the registers and payments made on account will now be updated to the subsidiary Accounts Receivable Journal.

The following reports will display to review/print against the Z out from the POS system.

#### **Report #1 Accounts Receivable Payments**

For balancing verify that these amounts match, refer to the sales item report.

|             |                |              |      |                 |          | QA Transit              |              |           |       |        |
|-------------|----------------|--------------|------|-----------------|----------|-------------------------|--------------|-----------|-------|--------|
|             |                |              |      |                 | Account  | s Receivable Pay        | ments        |           |       |        |
| Date        | Cust #         | Reference #  | тс   | Des             | cription | Amount                  | Payment Type | Check #   | Debit | Credit |
| Checking Ac | count: 98765   | 4321         |      |                 |          |                         |              |           |       |        |
| Deposit Sli | ip Ref: 20210  | 218-200-Cash |      |                 |          |                         |              |           |       |        |
| 2/18/2021   | CASHCCJF       | POS_6141     | CP   | Jeffers on CC   |          | - 44.50                 | 2            |           |       |        |
|             |                |              | 10   | 4010101010      | 2021     | Jeffers on Credit Cards |              | 2/18/2021 |       | 44.50  |
|             |                |              | CATA | 1010150100      | 2021     | Jeffers on Credit Cards |              | 2/18/2021 | 44.50 |        |
| 2/18/2021   | CASHCS         | POS_6143     | CP   | Cash            |          | - 14.50                 | cs           |           |       |        |
|             |                |              | 10   | 4010101010      | 2021     | Cash                    |              | 2/18/2021 |       | 14.50  |
|             |                |              | CATA | 1010150100      | 2021     | Cash                    |              | 2/18/2021 | 14.50 |        |
| 2/18/2021   | CASHCS         | POS_6144     | CP   | Cash            |          | - 17.50                 | cs           |           |       |        |
|             |                |              | 10   | 4010101010      | 2021     | Cash                    |              | 2/18/2021 |       | 17.50  |
|             |                |              | CATA | 1010150100      | 2021     | Cash                    |              | 2/18/2021 | 17.50 |        |
| 2/18/2021   | CASHCSJF       | POS_6142     | CP   | Jeffers on Cash |          | - 14.50                 | 3            |           |       |        |
|             |                |              | 10   | 4010101010      | 2021     | Jeffers on Cash         |              | 2/18/2021 |       | 14.50  |
|             |                |              | CATA | 1010150100      | 2021     | Jeffers on Cash         |              | 2/18/2021 | 14.50 |        |
| 2/18/2021   | Date Total:    | 4 Recor      | ds   |                 |          | -91.00                  |              |           |       |        |
| ſ           | Deposit Total: | 4 Recor      | ds   |                 |          | -91.00                  |              |           |       |        |
| Checking A  | ccount Total:  | 4 Recor      | ds   |                 |          | -91.00                  |              |           |       |        |
| F           | Report Totals: | 4 Recor      | ds   |                 |          | -91.00                  |              |           |       |        |

Click Close Print Preview to generate the second report.

#### Report #2 Accounts Receivable Transaction Journal GL Recap

This report displays the individual POS transactions assigned to the individual General Ledger account numbers determined from Sales Item Setup and the individual line-item transactions imported from the POS System.

|                  | QA Transit<br>Accounts Receivable Transaction Journal GL Recap |             |                         |           |        |         |  |  |  |  |  |
|------------------|----------------------------------------------------------------|-------------|-------------------------|-----------|--------|---------|--|--|--|--|--|
| Account # Refere | ence # Post Date                                               | e Cust #    | Description             | 1:        | Debits | Credits |  |  |  |  |  |
| 10 4010101010    | CB - Passenger Fares - Fa                                      | mily Passes | Fiscal Year:            | 2021      |        |         |  |  |  |  |  |
| POS_6141         | 2/18/202                                                       | CASHCCJF    | Jefferson Credit Cards  |           |        | 44.5    |  |  |  |  |  |
| POS_6142         | 2/18/202                                                       | CASHCSJF    | Jefferson Cash          |           |        | 14.5    |  |  |  |  |  |
| POS_6143         | 2/18/202                                                       | CASHCS      | Cash                    |           |        | 14.5    |  |  |  |  |  |
| POS_6144         | 2/18/202                                                       | CASHCS      | Cash                    |           |        | 17.5    |  |  |  |  |  |
| Account Total    | : 10 4010101010                                                | CB - Pas    | senger Fares - Family I | Passes    |        | 91.0    |  |  |  |  |  |
| CATA 1010150100  | Cash General                                                   |             | Fiscal Year:            | 2021      |        |         |  |  |  |  |  |
| POS_6141         | 2/18/202                                                       | CASHCCJF    | Jefferson Credit Cards  |           | 44.50  |         |  |  |  |  |  |
| POS_6142         | 2/18/202                                                       | CASHCSJF    | Jefferson Cash          |           | 14.50  |         |  |  |  |  |  |
| POS_6143         | 2/18/2021                                                      | CASHCS      | Cash                    |           | 14.50  |         |  |  |  |  |  |
| POS_6144         | 2/18/202                                                       | CASHCS      | Cash                    |           | 17.50  |         |  |  |  |  |  |
| Account Total    | : CATA 1010150100                                              | Cash Ge     | neral                   |           | 91.00  |         |  |  |  |  |  |
|                  |                                                                | Repo        | ort Total: 8 Tra        | nsactions | 91.00  | 91.0    |  |  |  |  |  |

When an item sold and has been set up to be deferred over a period of months, the Accounts Receivable Transaction Journal GL Recap will show the individual transaction lines for the number of months the revenue is to be distributed across.

| Account#        | Referen   | ce# Tran Date            | Cust#   |          | Description    | :    | Debits | Credits |
|-----------------|-----------|--------------------------|---------|----------|----------------|------|--------|---------|
| CATA 2410350122 | De        | ferred Revenue - One Pas | 50 S    |          | Fiscal Year:   | 2018 |        |         |
| POS             | 18897     | 2/5/2018                 | CAS H03 | Debit    |                |      | 79.00  |         |
| POS             | 18897     | 2/5/2018                 | CAS H03 | Debit    |                |      | 79.00  |         |
| POS             | 18897     | 2/5/2018                 | CAS H03 | Debit    |                |      |        | 158.0   |
| POS             | 18951     | 2/5/2018                 | CASHVI  | Visa     |                |      | 77.25  |         |
| POS             | 18951     | 2/5/2018                 | CASHVI  | Visa     |                |      |        | 231.7   |
| POS             | 18951     | 2/5/2018                 | CASHVI  | Visa     |                |      | 77.25  |         |
| POS             | 18951     | 2/5/2018                 | CASHVI  | Visa     |                |      | 77.25  |         |
| Accour          | nt Total: | CATA 2410350122          | Deterre | d Revenu | e - One Passes |      | 389.75 | 389.7   |

Once Accounts Receivable Transaction Journal GL Recap has been viewed/printed, click *Close Print Preview* and the following message displays.

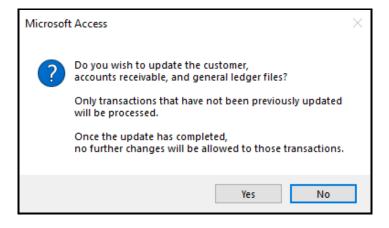

Click Yes to continue or No to cancel.

| Account#        | Reference #  | Post Date        | Cust#      |            | Description    | n:         | De bits | Credits |
|-----------------|--------------|------------------|------------|------------|----------------|------------|---------|---------|
| 10 4010101010   | CB - Passer  | nger Fares - Fam | lly Passes |            | Fiscal Year:   | 2021       |         |         |
| POS             | 6141         | 2/18/2021        | CASHCCUF   | Jefferso   | n Credit Cards |            |         | 44.50   |
| POS             | 6142         | 2/18/2021        | CASHCSJF   | Jefferso   | in Cash        |            |         | 14.50   |
|                 | 6143         | 2/18/2021        |            | Cash       |                |            |         | 14.50   |
| POS             | 6144         | 2/18/2021        | CASHCS     | Cash       |                |            |         | 17.50   |
| Accoun          | tTobal: 10   | 40 101 010 10    | CB - Pas   | ssenger i  | Fares - Family | Pa sse s   |         | 91.00   |
| CATA 1010150100 | Cash Gener   | ral              |            |            | Fiscal Year:   | 2021       |         |         |
| POS             | 6141         | 2/18/2021        | CASHCCUF   | Jefferso   | n Credit Cards |            | 44.50   |         |
| POS             | 6142         | 2/18/2021        | CASHCSJF   | Jefferso   | on Cash        |            | 14.50   |         |
| POS             | 6143         | 2/18/2021        | CASHCS     | Cash       |                |            | 14.50   |         |
| POS             | 6144         | 2/18/2021        | CASHCS     | Cash       |                |            | 17.50   |         |
| Accoun          | tTobal: CATA | 10 101 501 00    | Cash Ge    | eneral     |                |            | 91.00   |         |
|                 |              |                  | Rep        | ort Total: | : 8 Tra        | ansactions | 91.00   | 91.00   |
|                 |              | Microsoft        | Access     |            |                |            | ×       |         |
|                 |              | 1                | Update     | Comp       | leted Succ     | essfully   |         |         |

Once updated the transactions will be recorded to the bank account in Banking Maintenance AP04 #1 and all Accounts Receivable General Ledger entries have been created.

# Special Feature – Edit Tender Codes Buttons

### Setup

Go to Finance/Accounts Receivable/Setup Features

#### Click Miscellaneous Codes

#### Type: POS

Code-Update Tender Code and Value- Yes

| FNAR_EditMiscCodesForm 07/10/2017 © 2022 Avail Technolog | FNAR_EditMiscCodesForm 07/10/2017 © 2022 Avail Technologies, Inc. |  |       |    |  |  |  |
|----------------------------------------------------------|-------------------------------------------------------------------|--|-------|----|--|--|--|
| Modify / Add Misc List Codes                             |                                                                   |  |       |    |  |  |  |
| Module: AR                                               |                                                                   |  | m     | ÷. |  |  |  |
| Type: Pos                                                |                                                                   |  |       |    |  |  |  |
|                                                          |                                                                   |  |       |    |  |  |  |
| Code                                                     | Value                                                             |  | Print |    |  |  |  |
| UpdateTenderCodes                                        | Yes                                                               |  |       |    |  |  |  |
|                                                          |                                                                   |  |       |    |  |  |  |
|                                                          |                                                                   |  |       |    |  |  |  |

If Update Tender Codes value is set to Yes, you will have 2 edit buttons added to the POS Import Tool form: Edit Tender codes and Auto Updated Tender Codes.

| E FNAR_Pos                                                                                                    | lmportToolForm 03/15/2022 © 2022 Avail Technologies, Inc. |      |                            |                | >                           | × |
|----------------------------------------------------------------------------------------------------|-----------------------------------------------------------|------|----------------------------|----------------|-----------------------------|---|
| and the second second second second second second second second second second second second second second second | POS Import Tool (AccuPos)                                 | STOP | Import POS<br>Transactions | Customers      | Edit Tender<br>Codes        |   |
| my                                                                                                    | Checking Account #                                        |      | Display                    | Deposit Groups | Auto Update<br>Tender Codes |   |
| 1999                                                                                                    | From Date: 👔 Thru Date: 👔 Posting Date: 🗃                 |      | Update A/R                 | Reports        |                             | - |

### Import POS Transactions

Enter Checking Account #, From Date, Thru Date and Posting Date to Display. **Note**: From, Thru, and Posting date should be the same date to reconcile against your register tapes. Click *Import POS Transactions* to import ACCUPOS records.

Click Yes to Import the records or No to cancel.

Click Yes to import, then click OK when import is complete.

| 🔳 FNAR_Posl                | mportToolForm 03/15/2022 © 2022 Avail Technologies, Inc. |                         |      |                            |                | - 🗆 ×                       |
|----------------------------|----------------------------------------------------------|-------------------------|------|----------------------------|----------------|-----------------------------|
| and the                    | POS Import Tool (AccuPos)                                |                         | STOP | Import POS<br>Transactions | Customers      | Edit Tender<br>Codes        |
| my                         | Checking Account # 987654321                             |                         |      | Display                    | Deposit Groups | Auto Update<br>Tender Codes |
| 1999 - Series State (1999) | From Date: 2/18/2021 🗃 Thru Date: 2/18/2021              | Posting Date: 2/18/2021 |      | Update A/R                 | Reports        |                             |
|                            |                                                          | Microsoft Access X      |      |                            |                |                             |
|                            |                                                          | import completed.       |      |                            |                |                             |
|                            |                                                          | ОК                      |      |                            |                |                             |

## Display

Click *Display* to view daily records. Click **Yes** to Display your daily transactions or **No** to cancel.

| and the second second | POS Import Tool (AccuPos)                 | SID                       | Import POS<br>Transactions Customers |
|-----------------------|-------------------------------------------|---------------------------|--------------------------------------|
| my                    | Checking Account # 987654321              |                           | Display Deposit Groups               |
| 1999                  | From Date: 2/18/2021 Thru Date: 2/18/2021 | Posting Date: 2/18/2021   | Update A/R Reports                   |
|                       |                                           | Microsoft Access ×        |                                      |
|                       |                                           | Display POS transactions? |                                      |
|                       |                                           | Yes No                    |                                      |
|                       |                                           |                           |                                      |

If **Yes** is selected the following form will populate information and edits can be made at this time for CD only. In the example below the transit has their POS tender buttons with multiple cash buttons, Invoice 6142 was rung with tender code 3 (which is coded Jefferson Cash) and change was given back with a different tender code (CS for cash) for that transaction. Each Invoice should have the same CD, to correct this you can use either **Edit Tender Codes** or **Auto Update Tender Codes** buttons.

| - States | POS li    | mport To     | ol (Accu  | ıPos)           |    |                |                  |          | STOP | Import POS<br>Transactions | Customers      | Edit Tender<br>Codes       |
|----------|-----------|--------------|-----------|-----------------|----|----------------|------------------|----------|------|----------------------------|----------------|----------------------------|
| my       |           | Account # 9  |           | Gener           | _  |                |                  |          |      | Display                    | Deposit Groups | Auto Update<br>Tender Code |
|          | From Dat  | e: 2/18/2021 | i Thru    | Date: 2/18/2021 | Ĩ  | Posting Da     | l <b>te:</b> 2/1 | 3/2021 🗃 |      | Update A/R                 | Reports        |                            |
| Ztill    | Invoice # | Customer #   | Invoiced  | Extended Price  | Cd | Descripti      | on               |          |      |                            |                |                            |
| 200      | 6141      |              | 2/18/2021 | \$44.50         | 2  | Jefferson CC   |                  |          |      |                            |                |                            |
| 200      | 6142      |              | 2/18/2021 | \$20.00         | 3  | Jefferson Cash |                  |          |      |                            |                |                            |
| 200      | 6142      |              | 2/18/2021 | (\$5.50)        | CS | Cash           |                  |          |      |                            |                |                            |
| 200      | 6143      |              | 2/18/2021 | \$14.50         | CS | Cash           |                  |          |      |                            |                |                            |
| 200      | 6144      |              | 2/18/2021 | \$17.50         | CS | Cash           |                  |          |      |                            |                |                            |
|          |           |              |           |                 |    |                |                  |          |      |                            |                |                            |
|          |           |              | Total:    | \$91.00         |    |                |                  |          |      |                            |                |                            |

**Click Edit Tender Codes** to manually enter the codes to match or **click Auto Update Tender Codes** and the system will change the negative amount (change) to match the payment code that was received.

| FNAR_Pos                                                                                                    | ImportToolForm 03/15/2022 © 2022 Avail Tech | inologies, Inc.                                                                                                    |      |                            |                | - 🗆 ×                         |
|----------------------------------------------------------------------------------------------------|---------------------------------------------|----------------------------------------------------------------------------------------------------|------|----------------------------|----------------|-------------------------------|
| and the second second se | POS Import Tool (AccuP                      | os)                                                                                                    | STOP | Import POS<br>Transactions | Customers      | Edit Tender<br>Codes          |
| my                                                                                                    | Checking Account # 987654321                |                                                                                                    |      | Display                    | Deposit Groups | Auto Update<br>Tender Codes 😽 |
| ******                                                                                                    | From Date: 2/18/2021 🗃 Thru Dal             | e: 2/18/2021 Posting Date: 2/18/2021 🗃                                                                                                    |      | Update A/R                 | Reports        |                               |
|                                                                                                    |                                             | Microsoft Access  Where there is more than 1 transaction for the same invoice<br>and 1 positive amount, 1 negative amount, but with different<br>tender codes, the negative tender codes will be updated to<br>match the positive tender code. Do you wish to update the tender codes? | ×    |                            |                |                               |
|                                                                                                    |                                             | Yes No                                                                                                    |      |                            |                |                               |

Click Display. This will now display the daily Invoices as a single transaction and ready to be imported to AR.

#### Avail Technologies - POS User Guide

| 1000    | POS li    | mport To      | ol (Accu  | ıPos)           |    |                    |            | STOP | Import POS<br>Transactions | Customers      | Edit Tender<br>Codes        |
|---------|-----------|---------------|-----------|-----------------|----|--------------------|------------|------|----------------------------|----------------|-----------------------------|
| my      | Checking  | g Account # 9 | 87654321  | Gener           | al |                    |            |      | Display                    | Deposit Groups | Auto Update<br>Tender Codes |
| Albert. | From Dat  | e: 2/18/2021  | Thru 🗃    | Date: 2/18/2021 | Ĩ  | Posting Date: 2/18 | 3/2021 🛛 🗃 |      | Update A/R                 | Reports        |                             |
| Ztill   | Invoice # | Customer #    | Invoiced  | Extended Price  | Cd | Description        |            |      |                            |                |                             |
| 00      | 6141      |               | 2/18/2021 | \$44.50         | 2  | Jefferson CC       |            |      |                            |                |                             |
| 00      | 6142      |               | 2/18/2021 | \$14.50         | 3  | Jefferson Cash     |            |      |                            |                |                             |
| 00      | 6143      |               | 2/18/2021 | \$14.50         | CS | Cash               |            |      |                            |                |                             |
| 00      | 6144      |               | 2/18/2021 | \$17.50         | CS | Cash               |            |      |                            |                |                             |
|         | ,         | ,             |           | , ,             | 1  | Jeasi              |            |      |                            |                |                             |
|         | ,<br>     | J 1           | Total:    | \$91.00         | 1  |                    |            |      |                            |                |                             |

Double Click the invoice # to display additional information pertaining to the selected invoice.

| Invoice #: 6141 | _                  |          |     |         |         |            |                    |            |            |                        |
|-----------------|--------------------|----------|-----|---------|---------|------------|--------------------|------------|------------|------------------------|
| ltem #          | Description        | Serial # | Qty | Price   | Ext     | Rev<br>Div | Revenue<br>Account | Def<br>Per | Def<br>Div | Def Revenue<br>Account |
| ▶ 3001 Tick     | ket Jefferson Line |          | 1   | \$44.50 | \$44.50 | 10         | 4010101010         |            |            |                        |
|                 |                    |          |     | Total:  | \$44.50 |            |                    |            |            |                        |

Note: The individual customer payments will be credited to the Accounts Receivable Customer Account for that item number.

#### Reports

Click Reports. Choose the Report name from the drop-down. This was set up in Misc. Codes. **Note:** From, Thru, and Posting date should be the same date to reconcile against your register tapes.

This report needs to be run before it is updated to AR. This report will match your end of day Z tape.

| and the second second se | POS Import Tool (AccuPos)                                               | STOP | Import POS<br>Transactions | Customers      |                          |
|----------------------------------------------------------------------------------------------------|-------------------------------------------------------------------------|------|----------------------------|----------------|--------------------------|
| my                                                                                                    | Checking Account # 987654321                                            |      | Display                    | Deposit Groups |                          |
| William .                                                                                                    | From Date: 2/18/2021 🗃 Thru Date: 2/18/2021 🗃 Posting Date: 2/18/2021 🍯 |      |                            |                | ]                        |
|                                                                                                    |                                                                         |      | Update A/R                 | Reports        | }                        |
|                                                                                                    |                                                                         |      |                            | [              | Display POS transactions |
| Reports                                                                                                    | 5                                                                       |      |                            |                |                          |
|                                                                                                    |                                                                         |      |                            |                |                          |
|                                                                                                    |                                                                         |      |                            |                |                          |
|                                                                                                    | Report Name: Sales Item Reports                                         |      |                            |                |                          |
|                                                                                                    | Print                                                                   |      |                            |                |                          |
|                                                                                                    |                                                                         |      |                            |                |                          |

Click Print.

| and the second second | POS Import Tool (AccuPos)                     |                         | STOP | Import POS<br>Transactions | Customers      |
|-----------------------|-----------------------------------------------|-------------------------|------|----------------------------|----------------|
| my                    | Checking Account # 987654321                  |                         |      | Display                    | Deposit Groups |
| ******                | From Date: 2/18/2021 🗃 Thru Date: 2/18/2021 🗃 | Posting Date: 2/18/2021 |      | Update A/R                 | Reports        |
| Reports               | ;                                             |                         |      |                            |                |
|                       | Report Name: Sales Item Reports               | $\checkmark$            |      |                            |                |
|                       |                                               | Print O                 |      |                            |                |

The sales item report will display daily sales for dates chosen by employee and total sales for the day.

|                        |          |                                                  | QA Transit    |              |           |                                           |                                                    |
|------------------------|----------|--------------------------------------------------|---------------|--------------|-----------|-------------------------------------------|----------------------------------------------------|
|                        |          | Sa                                               | les Item Repo | orts         |           |                                           |                                                    |
| Date                   | Employee | Item                                             | SKU           | Invoice      | Serial #  | Quantity                                  | Ext                                                |
| 2/18/2021              | Kre      | Ticket Jefferson Lines                           | 3001          | 6143         |           | 1                                         | \$14.50                                            |
| 2/18/2021              | Kre      | Ticket Jefferson Lines                           | 3001          | 6144         |           | 1                                         | \$17.50                                            |
|                        |          |                                                  | 2/18/2021     | Kre          |           | Total                                     | \$32.00                                            |
|                        |          |                                                  |               |              |           | Metro Bus                                 | \$0.00                                             |
|                        |          |                                                  |               |              |           |                                           |                                                    |
|                        |          |                                                  |               |              |           | Jefferson                                 | \$32.00                                            |
| 2/18/2021              | Мо       | Ticket Jefferson Lines                           | 3001          | 6141         |           | Jefferson 1                               | \$32.00<br>\$44.50                                 |
|                        | Mo<br>Mo | Ticket Jefferson Lines<br>Ticket Jefferson Lines | 3001<br>3001  | 6141<br>6142 |           |                                           |                                                    |
|                        |          |                                                  |               |              |           | 1                                         | \$44.50                                            |
|                        |          |                                                  | 3001          | 6142         |           | 1                                         | \$44.50<br>\$14.50                                 |
|                        |          |                                                  | 3001          | 6142         |           | 1<br>1<br>Total                           | \$44.50<br>\$14.50<br>\$59.00                      |
| 2/18/2021<br>2/18/2021 |          |                                                  | 3001          | 6142         | 2/18/2021 | 1<br>1<br>Total<br>Metro Bus              | \$44.50<br>\$14.50<br>\$59.00<br>\$0.00            |
|                        |          |                                                  | 3001          | 6142         | 2/18/2021 | 1<br>1<br>Total<br>Metro Bus<br>Jefferson | \$44.50<br>\$14.50<br>\$59.00<br>\$0.00<br>\$59.00 |

## Update A/R

Click Update A/R.

Click Yes to update A/R POS Transactions and No to cancel.

| and the second second se | POS Import Tool (AccuPos)                                               | STOP | Import POS<br>Transactions | Customers     |
|----------------------------------------------------------------------------------------------------|-------------------------------------------------------------------------|------|----------------------------|---------------|
| my                                                                                                    | Checking Account # 987654321 General                                    |      | Display De                 | eposit Groups |
| *******                                                                                                    | From Date: 2/18/2021 🗃 Thru Date: 2/18/2021 🗃 Posting Date: 2/18/2021 🧃 |      | Update A/R                 | Reports       |
|                                                                                                    | Microsoft Access ×                                                      |      |                            |               |
|                                                                                                    | <b>Update A/R POS Transactions?</b>                                     |      |                            |               |
|                                                                                                    | Yes No                                                                  |      |                            |               |

The following confirmation message displays. Click OK.

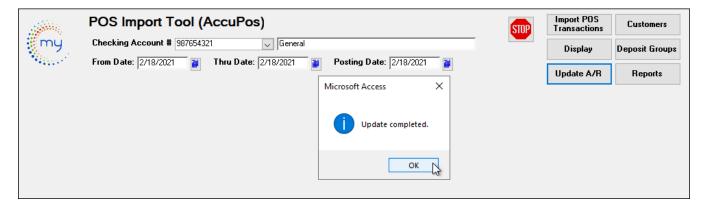

# **Shopify/Order Processing**

## AR Setup – Miscellaneous Codes Form

Go to **ETMS/Finance/Accounts Receivable/Setup Features** Click **Setup Features** to set up Miscellaneous Codes in the AR Module.

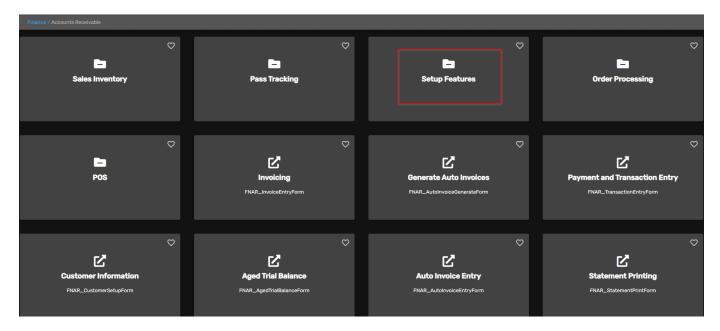

Click *Miscellaneous Codes (AR)* card to create and edit Miscellaneous Codes utilized in the Order Processing program.

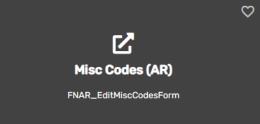

Each Avail application includes a list of miscellaneous codes that are used within the module. Some of these codes are preset by Avail (Specific) while others are user defined. The four Misc. codes below need to be added if using the Order Processing feature in AR.

|       | AR                           |     |  | e e e |
|-------|------------------------------|-----|--|-------|
| Туре: |                              |     |  |       |
|       | ItemProductClass             | ~   |  |       |
|       | ItemUnitOfMeasure            |     |  |       |
|       | NotificationGroup            |     |  |       |
|       | OrderProcessing              |     |  |       |
|       | OrderProcessingDataSource    |     |  | Pr    |
|       | OrderProcessingPaymentMethod |     |  |       |
|       | OrderProcessingPaymentStatus |     |  |       |
|       | PosCashCodes                 |     |  |       |
|       | PosDepositGroup              |     |  |       |
|       | PosSalesReports              |     |  |       |
|       | PrintMessage                 |     |  |       |
|       | SalesTransactionType         |     |  |       |
|       | StatementPrintFormat         |     |  |       |
|       | TransactionDescription       | 1   |  |       |
|       | UserDefinedFieldType         |     |  |       |
|       | UserDefinedFormName          | × \ |  |       |

| Field Name | Description                                      |  |  |
|------------|--------------------------------------------------|--|--|
| Туре       | Select from the drop-down options.               |  |  |
| Code       | Enter a code, either user defined or specific.   |  |  |
| Value      | Enter a description to define the selected code. |  |  |

### OrderProcessing (Specific) Enter Codes and Values

## Modify / Add Misc List Codes

| Module: AR<br>Type: OrderProcessing |                                          | my    |
|-------------------------------------|------------------------------------------|-------|
| Code                                | Value                                    | Print |
| PathToShopifyOrders                 | T:\TechSupport\QA_ENV\QA_Doc_Env\Shopify |       |
| SalesTaxAccount                     | 2050550200                               |       |
| SalesTaxDivision                    | 10                                       |       |
| ShippingAccount                     | 5099901103                               |       |
| ShippingDivision                    | 10                                       |       |
|                                     |                                          |       |

### OrderProcessingDatSource (User Defined)

| Modify / Add Misc List Codes<br>Module: AR<br>Type: OrderProcessingDataSource |            |       | my    |
|-------------------------------------------------------------------------------|------------|-------|-------|
| Code                                                                          |            | Value | Print |
| Mobility 1                                                                    | Mobility 1 |       |       |
| Mobility 2                                                                    | Mobility 2 |       |       |
| Shopify                                                                       | Shopify    |       |       |
|                                                                               |            |       |       |

## OrderProcessingPaymentMethod (Specific)

| M | Modify / Add Misc List Codes<br>Module: AR<br>Type: OrderProcessingPaymentMethod v |         |  | my    |
|---|------------------------------------------------------------------------------------|---------|--|-------|
| Г | Code                                                                               | Value   |  | Print |
| Г | CS                                                                                 | Cash    |  |       |
|   | Invoice                                                                            | Invoice |  |       |
|   |                                                                                    |         |  |       |

OrderProcessingPaymentStatus (User Defined)

| Modify / Add Misc List Codes<br>Module: AR<br>Type: OrderProcessingPaymentStatus |            | my    |
|----------------------------------------------------------------------------------|------------|-------|
| Code                                                                             | Value      | Print |
| On Account                                                                       | On Account |       |
| Paid                                                                             | Paid       |       |
| *                                                                                |            |       |
|                                                                                  |            |       |

## Shopify Import Form

Go to Finance/Accounts Receivable /Order Processing

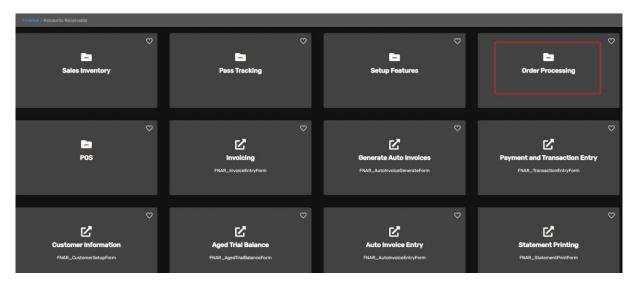

#### Click Shopify Import card.

| Finance / Accounts Receivable / Order Processing |   |                                                   |                                                  |
|--------------------------------------------------|---|---------------------------------------------------|--------------------------------------------------|
| Shopify Import<br>FNAR_ShopifyImportForm         | Q | C<br>Crder Processing<br>FNAR_OrderProcessingForm | ♥<br><b>Order Update</b><br>FNAR_OrderUpdateForm |
|                                                  |   |                                                   |                                                  |

## Shopify Customers Setup

On the Shopify Import form click *Customers.* The following setup must be completed.

To add new POS Cash Code. Click the *Green Checkmark* to add a new record. These codes will match the payment type from your Accupos that your transit uses. Examples are below.

|   | and a      | Shopi  | fy Import Form |          |                        | Display              | Customers      |
|---|------------|--------|----------------|----------|------------------------|----------------------|----------------|
|   | <b>m</b> u |        |                |          |                        | Import Orders        | Deposit Groups |
|   | my         | STOP   | Source:        | <b>~</b> |                        | Update Cash<br>Sales |                |
|   |            |        | From Date:     | iii Thru | Date:                  |                      |                |
|   | Code       | :      |                | Customer | #                      |                      | 4              |
|   | 03         | Debit  |                | CASH03   | Debit                  |                      |                |
|   | 1          | Metro  | ) Bus CC       | CASHCCMT | Metro Bus Credit Cards |                      |                |
|   | 10         | Diner  | s Club         | CASHDC   | Diner's Club           |                      |                |
|   | 2          | Jeffer | son CC         | CASHCCJF | Jefferson Credit Cards |                      |                |
|   | AE         | Ameri  | can Express    | CASHAE   | American Express       |                      |                |
|   | CK.        | Chec   | k              | CASHCK   | Checks                 |                      |                |
| Г | CS         | Cash   |                | CASHCS   | Cash                   |                      |                |
| Г | MC         | Maste  | er Card        | CASHMC   | MasterCard             |                      |                |
|   | Shopify    | Shop   | ify            | CASHSP   | 🤍 Shopify              |                      |                |
|   | VI         | Visa   |                | CASHVI   | Visa                   |                      |                |
| * |            |        |                |          |                        |                      |                |

|        | ify / Add Misc List Codes                  |                  |   | and the second second sec |
|--------|--------------------------------------------|------------------|---|----------------------------------------------------------------------------------------------------|
|        | Module: AR<br>Type: PosCashCodes           |                  |   | my                                                                                                    |
|        | Code                                       | Value            | * | Print                                                                                                    |
| 02     |                                            | Lions Cash       |   |                                                                                                    |
| 03     |                                            | Debit            |   |                                                                                                    |
| 1      |                                            | Metro Bus CC     |   |                                                                                                    |
| 2      |                                            | Jefferson CC     |   |                                                                                                    |
| Acc    | count                                      |                  |   |                                                                                                    |
| AE     |                                            | American Express |   |                                                                                                    |
| CK     |                                            | Check            |   |                                                                                                    |
| CS     |                                            | Cash             |   |                                                                                                    |
| DI     |                                            | Discover         |   |                                                                                                    |
| MC     | 2                                          | Master Card      |   |                                                                                                    |
| Sho    | opify                                      | Shopify          |   |                                                                                                    |
| VI     |                                            | Visa             |   |                                                                                                    |
|        |                                            |                  |   |                                                                                                    |
| Record | 1: I4 ◀ 13 of 13 	► PI ►  Ko Filter Search |                  | - |                                                                                                    |

## Shopify Deposit Groups Setup

On the Shopify Import form click *Deposit Groups*. The following setup must be completed.

To add new POS Deposit Group, click *Green Checkmark* to add a new record. These deposit groups are set up and given a POS Cash code.

|   |            | Shop  | ify Import Form       |         |        |                  |     | Display            | Customers            |
|---|------------|-------|-----------------------|---------|--------|------------------|-----|--------------------|----------------------|
|   |            |       |                       |         |        |                  | Imp | ort Orders         | Deposit Groups       |
|   | my         | STOP  | Source:<br>From Date: | 🔽 🗹     | Date   | - <b>T</b>       | Upo | late Cash<br>Sales | Setup deposit groups |
| _ | Deposit    |       |                       |         |        | : <b>·</b>       |     |                    |                      |
|   | Group      |       |                       | Code    |        |                  | s.  |                    |                      |
|   | Cash       | Casi  | h & Checks            | 1       | $\sim$ | Metro Bus CC     |     |                    |                      |
|   | Cash       | Casl  | h & Checks            | 2       | $\sim$ | Jefferson CC     |     |                    |                      |
|   | Cash       | Casl  | h & Checks            | СК      | $\sim$ | Check            |     |                    |                      |
|   | Cash       | 🗸 Cas | h & Checks            | CS      | $\sim$ | Cash             |     |                    |                      |
|   | Cash       | Casl  | h & Checks            | Shopify | $\sim$ | Shopify          |     |                    |                      |
|   | CreditCard | V AE, | DBT, DI, MC, Visa     | 10      | $\sim$ | Diners Club      |     | ·                  |                      |
|   | CreditCard | V AE, | DBT, DI, MC, Visa     | AE      | $\sim$ | American Express |     |                    |                      |
|   | CreditCard | AE,   | DBT, DI, MC, Visa     | MC      | $\sim$ | Master Card      |     |                    |                      |
|   | CreditCard | AE,   | DBT, DI, MC, Visa     | VI      | $\sim$ | Visa             |     | ·                  |                      |
| * |            |       |                       |         | $\sim$ |                  |     |                    |                      |
|   |            |       |                       |         |        |                  |     |                    |                      |

#### Modify / Add Misc List Codes

| Module: AR<br>Type: PosDepositGroup |                       | my    |
|-------------------------------------|-----------------------|-------|
| Code                                | Value                 | Print |
| Cash                                | Cash & Checks         |       |
| CreditCard                          | AE, DBT, DI, MC, Visa |       |
|                                     |                       |       |
|                                     |                       |       |

### Shopify Import Orders

On the **Shopify Import** form, from the Source drop-down choose Shopify. Enter your From and Thru date and click Import orders. From the drop-down choose your Path where your Shopify data is located. The path was set up earlier during the setup process through misc. codes. Click start.

| 1444          | Shopify Import Form                                           | Display                               | Customers      |
|---------------|---------------------------------------------------------------|---------------------------------------|----------------|
| my            | Source: Shopify V<br>From Date: 1/1/2020 Thru Date: 1/31/2020 | Import Orders<br>Update Cash<br>Sales | Deposit Groups |
| Import Ord    | ers                                                           |                                       |                |
| Path To       |                                                               |                                       |                |
| Import File N | ame: T:\TechSupport\QA_ENV\QA_Doc_Env\Shopify                 |                                       |                |
|               | Start                                                         |                                       |                |

This takes you to where your Shopify folders are located. Choose the month and click ok.

| Browse                                                                                                    |                                                      |                                          |                                          |            |                                   |                   |        | × |
|----------------------------------------------------------------------------------------------------|------------------------------------------------------|------------------------------------------|------------------------------------------|------------|-----------------------------------|-------------------|--------|---|
| $\leftarrow$ $\rightarrow$ $\checkmark$ $\uparrow$ $\checkmark$ $\checkmark$ Share                                                                                                    | edData (\\fnlvs3) (T:) > TechSupport > QA_EN         | / > QA_Doc_Env > S                       | Shopify 💊                                | ٽ <i>ب</i> | م                                 | Search Shopify    |        |   |
| Organize 👻 New folder                                                                                                    |                                                      |                                          |                                          |            |                                   | •== •             |        | ? |
| 🔷 OneDrive - Avail T ^                                                                                                    | Name                                                 | Date modified                            | Туре                                     | Size       |                                   |                   |        |   |
| 🔵 OneDrive - Persor                                                                                                    | 國 2019_OCT_ORDERS.xls<br>國 2019_SEPTEMBER_ORDERS.xls | 2/18/2020 10:57 AM<br>2/18/2020 11:02 AM | Microsoft Excel 97<br>Microsoft Excel 97 |            | 45 KB<br>53 KB                    |                   |        |   |
| This PC                                                                                                    | 🔁 2020_JAN_ORDERS.xls                                | 2/7/2020 2:53 PM                         | Microsoft Excel 97                       |            | 55 KB                             |                   |        |   |
| <ul> <li>3D Objects</li> <li>Desktop</li> <li>Documents</li> <li>Downloads</li> <li>Music</li> <li>Pictures</li> <li>Videos</li> <li>Windows (C:)</li> <li>WorkShop (\\fnl</li> <li>SharedData (\\fr</li> <li>dfigenbaum\$ (\\</li> <li>Fnw (\\fnlvs3) (V</li> </ul> |                                                      |                                          |                                          |            |                                   |                   |        |   |
| File nam                                                                                                    | ne: 2020_JAN_ORDERS.xls                              |                                          |                                          | Tools      | <ul><li>✓ All</li><li>▼</li></ul> | Files (*.*)<br>OK | Cancel | ~ |

Click **Yes** to import data or **No** to cancel.

| Shopify Import Form                                                                                                    | Display Customers            |
|----------------------------------------------------------------------------------------------------|------------------------------|
|                                                                                                    | Import Orders Deposit Groups |
| Source: Shopfy V V V<br>From Date: 1/1/2020 Thru Date: 1/31/2020                                                                                                    | Update Cash<br>Sales         |
| Import Orders                                                                                                    | Microsoft Access ×           |
| Path To Data:       T:\TechSupport\QA_ENV\QA_Doc_Env\Shopify         Import File Name:       T:\TechSupport\QA_ENV\QA_Doc_Env\Shopify\2020_JAN_ORDERS.xls         Start | Import data?                 |
|                                                                                                    | Yes No                       |

If the dates you have chosen have already been updated, you will receive this message. Click **Yes** to delete and reimport your data or **No** to cancel. If **No** is chosen you can click display and see your data that was already imported.

| 1.1.1.1.1.1.  | Shopify Import Form                                               | Display Customers                           |
|---------------|-------------------------------------------------------------------|---------------------------------------------|
| mu            |                                                                   | Import Orders Deposit Groups                |
| my            | Source: Shopify                                                   | Update Cash<br>Sales                        |
|               | From Date: 1/1/2020 📷 Thru Date: 1/31/2020 📷                      |                                             |
|               |                                                                   |                                             |
| Import Ord    | ers                                                               | Microsoft Access X                          |
|               | Aata: T:\TechSupport\QA_ENV\QA_Doc_Env\Shopify                    |                                             |
| Import File N | ame: T:\TechSupport\QA_ENV\QA_Doc_Env\Shopify\2020_JAN_ORDERS.xls | Delete existing orders for this date range? |
|               | Start                                                             |                                             |
|               |                                                                   |                                             |
|               |                                                                   | Yes 💦 No                                    |

If Yes was chosen to import, you will receive this message telling you how many records were imported. Click OK.

| Shopify Import Form                                                                                                    | Display                                             | Customers      |
|----------------------------------------------------------------------------------------------------|-----------------------------------------------------|----------------|
| Source:         Shopify         ✓           From Date:         1/1/2020         Image: Thru Date:         1/31/2020                                                                           | Import Orders<br>Update Cash<br>Sales               | Deposit Groups |
| Import Orders         Path To Data:       T:\TechSupport\QA_ENV\QA_Doc_Env\Shopify         Import File Name:       T:\TechSupport\QA_ENV\QA_Doc_Env\Shopify\2020_JAN_ORDERS.xls         Start | Microsoft Access<br>35 Imported re<br>Import Comple |                |
|                                                                                                    |                                                     | ок             |

Click Display to see all the orders for the dates chosen.

| and the second second se | Shopify     | Import Fo             | orm   |        |                   |               |          | Display<br>Import Orders | Customers<br>Deposit Groups  |            |  |
|----------------------------------------------------------------------------------------------------|-------------|-----------------------|-------|--------|-------------------|---------------|----------|--------------------------|------------------------------|------------|--|
| my                                                                                                    | STOP        | Source:<br>From Date: |       |        | ✓ <b>√</b><br>■ T | hru Date: 1/3 | 1/2020 🗃 | Update Cash<br>Sales     |                              |            |  |
| Order #                                                                                                    | Order Date  | Reference             | Void  | Upd    | Refund            | Total         | Source   | Customer Name            | Email Address                | Pay Method |  |
| 00000173                                                                                                    | 1/31/2020   | 4619                  |       |        |                   | \$48.00       | Shopify  | Travis Kell              | Tekay333@gmail.com           | Shopify    |  |
| 00000174                                                                                                    | 1/31/2020   | 4618                  |       |        |                   | \$22.00       | Shopify  | Michelle Whit            | mpwhitl333@aol.com           | Shopify    |  |
| 00000175                                                                                                    | 1/30/2020   | 4617                  |       |        |                   | \$76.00       | Shopify  | Elizabeth Dee            | elizabethdee333@gmail.com    | Shopify    |  |
| 00000176                                                                                                    | 1/28/2020   | 4616                  |       |        |                   | \$86.00       | Shopify  | Monali Sin               | monali.sonawane333@gmail.    | Shopify    |  |
| 00000177                                                                                                    | 1/28/2020   | 4615                  |       |        |                   | \$76.00       | Shopify  | Julie Hild               | julie@emi333.org             | Shopify    |  |
| 00000178                                                                                                    | 1/27/2020   | 4614                  |       |        |                   | \$22.00       | Shopify  | Rachel Fried             | rfried333@gmail.com          | Shopify    |  |
| 00000179                                                                                                    | 1/27/2020   | 4613                  |       |        |                   | \$251.00      | Shopify  | Talahi                   | sstrass333@talahinursing.com | Shopify    |  |
| 00000180                                                                                                    | 1/27/2020   | 4612                  |       |        |                   | \$26.00       | Shopify  | Colleen Star             | colleen333@gmail.com         | Shopify    |  |
| 00000181                                                                                                    | 1/26/2020   | 4611                  |       |        |                   | \$35.00       | Shopify  | Jeff He                  | jmhe333@stcloudstate.edu     | Shopify    |  |
| 00000182                                                                                                    | 1/24/2020   | 4610                  |       |        | $\checkmark$      | \$11.50       | Shopify  | Kathryn Tay              | Kmta333r@hickorytech.net     | Shopify    |  |
| 00000183                                                                                                    | 1/23/2020   | 4609                  |       |        |                   | \$35.00       | Shopify  | Jeff Bru                 | jeff.bru333@wolterskluwer.co | Shopify    |  |
| 00000184                                                                                                    | 1/23/2020   | 4608                  |       |        |                   | \$18.00       | Shopify  | Miriam Buck              | email333@gmail.com           | Shopify    |  |
| 00000185                                                                                                    | 1/22/2020   | 4607                  |       |        |                   | \$48.00       | Shopify  | Todd Co                  | carrie.roe333@co.todd.mn.us  | Shopify    |  |
| 00000186                                                                                                    | 1/21/2020   | 4606                  |       |        |                   | \$22.00       | Shopify  | Barb Neal                | thbnea3331@yahoo.com         | Shopify    |  |
| 00000187                                                                                                    | 1/19/2020   | 4605                  |       |        |                   | \$76.00       | Shopify  | Keith Pisk               | wolft333@gmail.com           | Shopify    |  |
| Record: 14 4                                                                                                    | 1 of 35 ▶ ▶ | 👀 🌄 No Fili           | ter 🕻 | Search |                   | \$2,315.50    |          |                          |                              |            |  |

Double click in the order # field to view the order. You can make changes to the order at this point if needed.

|               | Shopify Import Form               |                       |          | Display              | Customers      |
|---------------|-----------------------------------|-----------------------|----------|----------------------|----------------|
| mu            |                                   |                       |          | Import Orders        | Deposit Groups |
|               | Source: Shopify V                 |                       |          | Update Cash<br>Sales |                |
|               | From Date: 1/1/2020 🗃 1           | Thru Date: 1/31/2020  | <b>#</b> |                      |                |
| Order #:      | 00000173 <b>Voided Updated</b>    | Ship To               | Bill To  | Line Items           |                |
| Sourc         | e: Shopify Transaction Code       | : CS 🗸 🖌              | Orde     | r Date: 1/31/20      | 020 🗃          |
| Reference     | æ: 4619                           |                       | Shi      | pDate:               | <b>₩</b>       |
| Nam           | e: Travis Kell                    |                       | Picku    | pDate:               | ₩.             |
| Ema           | il: Tekay333@gmail.com            | Pickup By:            |          |                      |                |
| Ship B        | y: USPS (Shipping Fee)            |                       | Close    | d Date: 1/31/20      | 020 🗃          |
| Payment Statu | us: paid 🔍 🗹 Payment Method: Shop | pify 🗸 🖌              | Paymen   | t Date: 1/31/20      | 020 🗃          |
|               |                                   |                       | Cancelle | d Date:              | <b>#</b>       |
| Notes         | s:                                |                       | Sales    | Тах %: 0             | .0000          |
|               |                                   |                       |          | Gross: \$4           | 7.00           |
|               |                                   |                       | Taxable  | Gross: \$            | 0.00           |
|               |                                   |                       | Sh       | nipping: \$          | 1.00           |
|               |                                   |                       |          | Taxes: \$            | 0.00           |
|               |                                   |                       |          | Net: \$4             | 8.00           |
|               |                                   |                       | F        | Refund: \$           | 0.00           |
| Created:      | 8/25/2020 5:04:28 PM dfigenbaum   | FNAR_ShopifyImportFor | m        |                      |                |
| Updated:      | 8/25/2020 5:15:00 PM dfigenbaum   | FNAR_ShopifyImportFor |          |                      |                |

Ship To allows you to make changes to the shipping information is needed.

| Shopify Import Form<br>Source: Shopfy Import Form<br>From Date: 1/1/2020 Import 1/31/2020 Import Orders<br>From Date: 1/1/2020 Import 1/31/2020 Import Orders<br>From Date: 1/31/2020 Import Orders<br>From Date: 1/31/2020 |    |
|----------------------------------------------------------------------------------------------------|----|
| From Date: 1/1/2020 iii Thru Date: 1/31/2020 iii                                                                                                    |    |
| From Date:  1/1/2020                                                                                                    |    |
|                                                                                                    |    |
| Order #: 00000173 Voided Updated Ship To Bill To Line Items                                                                                                    |    |
| Source: Shopify Transaction Code: CS 🗸 🖌 Order Date: 1/31/2020 🗃 🔤 FNAR_OrderAddressShipToSubForm                                                                                                    | ×  |
| Reference:  4619 Ship Date:                                                                                                    | _  |
|                                                                                                    |    |
| Email: Tekay333@gmail.com Pickup By: Account #:                                                                                                    |    |
| Ship By: [USPS (Shipping Fee) Closed Date: 1/31/2020 🖉 Name: Travis Kell                                                                                                    |    |
| Payment Status: paid 🔍 🖉 Payment Method: Shopfy 🔍 🖉 Payment Date: 1/31/2020 🖉 Email:                                                                                                    |    |
| Cancelled Date: Attention:                                                                                                    |    |
| Notes: Sales Tax 2: 0.0000 Address 1: [3333 16th Street SE                                                                                                    |    |
| Gross: \$47.00 Address 2: [Apt. 33                                                                                                    |    |
| Taxable Gross: \$0.00 City: Saint Cloud V State: MN V Zip: 3333                                                                                                    | 3- |
| Shipping: \$1.00 Country: US                                                                                                    |    |
| Taxes: \$0.00 Phone: (763) 333-3333                                                                                                    |    |
| Net: \$48.00 Notes:                                                                                                    |    |
| Refund: \$0.00                                                                                                    |    |
| Created: 8/25/2020 5.04:28 PM [digenbaum FNAR_ShopfyImpotForm                                                                                                    |    |
| Updated: 8/25/2020 5:15:00 PM   digenbaum   FNAR_ShopfylmpottForm                                                                                                    |    |
|                                                                                                    |    |
|                                                                                                    |    |

## Avail Technologies - POS User Guide

## Bill To allows you to make changes to the billing information as needed.

| Shopify Import Form<br>Source: Shopfy V V<br>From Date: 1/1/2020 Thru Date: 1/31/2020                                         | Display Customers<br>Import Orders Deposit Groups<br>Update Cash<br>Sales                                                                                                    |
|----------------------------------------------------------------------------------------------------|----------------------------------------------------------------------------------------------------|
| Order #: 00000173 Voided Updated Ship To Bill To                                                                              | Line Items                                                                                                    |
| Email: Tekay333@gmail.com Pickup By:                                                                                          | Order Date:         1/31/2020         Image: Ship Date:         Image: Ship Date:         Image: |
| Payment Status: paid V Payment Method: Shopify V Pa                                                                           | Name:         Travis Kel           celled Date:         Image:           Attention:         Image:                                                                                                    |
|                                                                                                    | Gross:         \$47.00         Address         1:         333 18th Street SE           Address:         \$47.00         Address         2:         Address         2:         Address         3:         Address         3:         Address         3:         Address         3:         Address         3:         Address         3:         3:         Address         3:         3:         3:         3:         3:         3:         3:         3:         3:         3:         3:         3:         3:         3:         3:         3:         3:         3:         3:         3:         3:         3:         3:         3:         3:         3:         3:         3:         3:         3:         3:                                                                                                    |
|                                                                                                    | Shipping:         \$1.00         Country:         US           Taxes:         \$0.00         Phone:         [/763) 333-3333           Net:         \$48.00         Notes:         [Payment reference: c12230750797956.1]                                                                                                    |
| Created: 8/25/2020 5:04:28 PM dfigenbaum FNAR_ShopfyImportForm Updated: 8/25/2020 5:15:00 PM dfigenbaum FNAR_ShopfyImportForm | Refund:         \$0.00                                                                                                    |

Line Items allows you to make changes to the line-item fields if needed.

| Shopify Import Form                                             | Display Customers                                                     |
|-----------------------------------------------------------------|-----------------------------------------------------------------------|
|                                                                 | Import Orders Deposit Groups                                          |
| Source: Shopify                                                 | Update Cash                                                           |
| COD                                                             | Sales                                                                 |
|                                                                 |                                                                       |
| Order #: 00000173 Voided Updated Ship To                        | Bill To Line Items                                                    |
| Source: Shopify Transaction Code: CS V                          | Order Date: 1/31/2020                                                 |
| Reference: 4619                                                 | Ship Date:                                                            |
| Name: Travis Kelley                                             | Pickup Date:                                                          |
| Email: Tekay333@gmail.com Pickup By:                            |                                                                       |
| Ship By: USPS (Shipping Fee)                                    | Closed Date: 1/31/2020                                                |
| Payment Status: paid 🗸 🎸 Payment Method: Shopify 🗸              | Payment Date: 1/31/2020                                               |
|                                                                 | Cancelled Date:                                                       |
| Notes:                                                          | Sales Tax %: 0.0000                                                   |
|                                                                 | Gross: \$47.00                                                        |
|                                                                 | Taxable Gross: \$0.00                                                 |
|                                                                 | Shipping: \$1.00                                                      |
|                                                                 | Taxes: \$0.00                                                         |
|                                                                 | Net: \$48.00                                                          |
|                                                                 | Refund: \$0.00                                                        |
| Created: 8/25/2020 5:04:28 PM dfigenbaum FNAR_ShopifyImportForm |                                                                       |
| Updated: 8/25/2020 5:04:28 PM dfigenbaum FNAR_ShopifyImportForm |                                                                       |
| FNAR_ShopifyLineltemSubForm                                     | X                                                                     |
|                                                                 | Order #: 00000173                                                     |
| Line                                                            | Unit Unit Extended                                                    |
| # Item #                                                        | Description Meas From Serial # Thru Serial # Quantity Price Tax Price |
| 1 1031 V 31 Day Fixed Route P                                   | Pass - 31 Day Fixed Route Pass EA V 1.00 \$47.000 \$47.000            |
|                                                                 | Total: \$47.00 💌                                                      |
| Record: H 🔸 1 of 1 🕨 H 😽 🏹 No Filter Search                     | rch                                                                   |

Click Update Cash Sales. Enter your Checking Account, Posting Date and Start.

| 1.11     | Shopify         | mport Form                             |                      |       | Display              | Customers        |
|----------|-----------------|----------------------------------------|----------------------|-------|----------------------|------------------|
|          |                 | •                                      |                      |       | Import Orders        | Deposit Groups   |
| my       |                 | Source: Shopify 🗸                      | <ul><li>✓</li></ul>  |       | Update Cash<br>Sales |                  |
|          | STOP            | From Date: 1/1/2020                    | Thru Date: 1/31/2020 | ₩.    | Ū                    | pdate Cash Sales |
|          |                 |                                        |                      |       |                      |                  |
| Update C | Cash Sales      |                                        |                      |       |                      |                  |
| Check    | king Account #: | 99999999999999999999999999999999999999 | POS                  |       |                      |                  |
|          | Posting Date:   | 1/31/2020                              |                      |       |                      |                  |
|          |                 |                                        |                      | Start |                      |                  |

Click **Yes** to update and **No** to cancel. When **Yes** is chosen this will take all sale inventory items from your monthly sales out of Sale Inventory. This does not track serial number only quantity.

| Shopify Import Form                                                                      | Display                               | Customers      |
|------------------------------------------------------------------------------------------|---------------------------------------|----------------|
| Source: Shopify V V V<br>From Date: 1/1/2020 Thru Date: 1/31/2020                        | Import Orders<br>Update Cash<br>Sales | Deposit Groups |
| Update Cash Sales<br>Checking Account #: 9999999999 V STC POS<br>Posting Date: 1/31/2020 | Microsoft                             | : Access ×     |
|                                                                                          |                                       | Yes No         |

When Update is complete click **OK**.

| Shopify Import Form                                                                    | Display                               | Customers        |
|----------------------------------------------------------------------------------------|---------------------------------------|------------------|
| Source: Shopfy V V V<br>From Date: 1/1/2020 Thru Date: 1/31/2020                       | Import Orders<br>Update Cash<br>Sales | Deposit Groups   |
| Update Cash Sales<br>Checking Account #: 9999999999 STC POS<br>Posting Date: 1/31/2020 | Microsoft Ad                          | odate completed. |
|                                                                                        |                                       | ОК               |

## **Payment & Transaction Entry Process**

Next steps utilize the standard Accounts Receivable Payments and Transaction Entry processes.

#### Proceed to Finance/Accounts Receivable/Payments and Transactions Entry.

Click **Payments and Transaction Entry** to update the pending deposit transaction imported from POS.

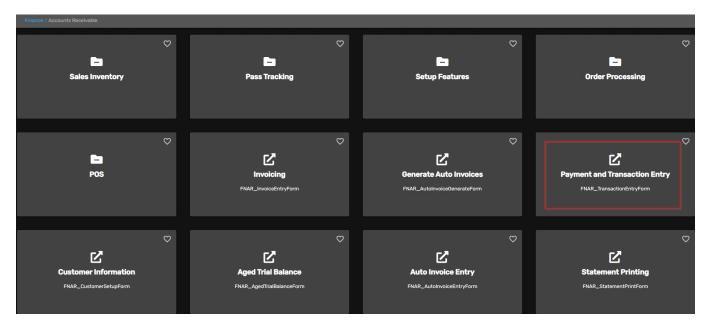

Update the Cash Register Receipts. Enter or select the Checking Account #, Fiscal Year, Transaction Date & Update Date. (The selections here need to match the options selected during the POS import process).

Click *Pending,* the following form displays.

**Note**: Shopify Receipts will have a checkmark in the box for Update & Cash Sales. To update entries for a **specific user**, select the user from the drop-down list as shown below.

| Transaction Entry       Checking Account # 9999999999       STC POS       Fiscal Year: 2021         Customer #:       Openation Deposit Slip #:       Deposit Slip #:         Customer Name:       Transaction Date:       1/31/2020         Consignment Customer       Search Name:       Update Date:       1/31/2020 |                 |           |          |                   |     |              |           | my           |         |   |   |                       |
|----------------------------------------------------------------------------------------------------|-----------------|-----------|----------|-------------------|-----|--------------|-----------|--------------|---------|---|---|-----------------------|
| Transa                                                                                                    | actions Pendir  | ng Updat  | e Us     | er Id: dfigenbaum | ~   | All Users S  | elect All | Unselect Al  | Update  | - | 1 | Payment<br>Debit Memo |
| Update                                                                                                    | Reference #     | Date      | Code     | Description       | Cas |              | Che       | ck #         | Amount  |   |   | Credit Memo           |
|                                                                                                    | 0014847         | 1/31/2020 | CP       | Travis Kelley     |     | Shopify      |           |              | -48.00  |   |   | Invoices              |
|                                                                                                    | dfigenbaum      | CASHSP    | ,<br>Sh  | opify             |     | 99999999999  | 2         | 0200131-Cash |         |   |   | Adjustment            |
|                                                                                                    | 0014848         | 1/31/2020 | CP       | Michelle Whitlow  |     | Shopify      | ,         |              | -22.00  |   |   | Pending               |
|                                                                                                    | dfigenbaum      | CASHSP    | Sh       | opify             |     | 99999999999  | 2         | 0200131-Cash |         |   |   |                       |
| $\checkmark$                                                                                                    | 0014849         | 1/30/2020 | CP       | Elizabeth Deeren  |     | Shopify      |           |              | -76.00  |   |   |                       |
|                                                                                                    | dfigenbaum      | CASHSP    | Sh       | iopify            |     | 999999999999 | 2         | 0200130-Cash |         |   |   |                       |
| ✓                                                                                                    | 0014850         | 1/28/2020 | CP       | Monali Sinare     |     | Shopify      |           |              | -86.00  |   |   |                       |
|                                                                                                    | dfigenbaum      | CASHSP    | Sh       | iopify            |     | 999999999999 | 2         | 0200128-Cash |         |   |   |                       |
| $\checkmark$                                                                                                    | 0014851         | 1/28/2020 | CP       | Julie Hildreth    |     | Shopify      |           |              | -76.00  |   |   |                       |
|                                                                                                    | dfigenbaum      | CASHSP    | Sh       | lopify            |     | 999999999999 | 2         | 0200128-Cash |         |   |   |                       |
|                                                                                                    | 0014852         | 1/27/2020 | CP       | Rachel Friedensen |     | Shopify      |           |              | -22.00  |   |   |                       |
|                                                                                                    | dfigenbaum      | CASHSP    | Sh       | iopify            |     | 999999999999 | 2         | 0200127-Cash |         |   |   |                       |
|                                                                                                    |                 |           |          |                   |     | Get Total    |           | Total:       | <b></b> |   |   |                       |
| Record: H                                                                                                    | < → 1 of 35 → → | No 🛼 No   | o Filter | Search            |     |              |           |              |         | - | - |                       |

If payment was received for an Accounts Receivable Customer, the Cash Sale box will not be checked.

| Field                | Description                                                                      |
|----------------------|----------------------------------------------------------------------------------|
| Checking Account #   | Enter or select the Checking Account to make the deposits into.                  |
| Fiscal Year          | Enter or select the Fiscal Year from drop-down options.                          |
| Customer #           | Disregard this option during this process                                        |
|                      | System auto assigns this number to the individual deposits imported from the POS |
| Deposit Slip #       | data.                                                                            |
| Transaction Date     | Enter or select transaction date for the data import date.                       |
| Consignment Customer | Disregard this option during this process.                                       |
| Search Name          | Disregard this option during this process.                                       |
| Update Date          | Enter or select update date for the data import date.                            |

Click **Update**, the imported Shopify payments made will now be updated to the subsidiary Accounts Receivable Journal.

| Trans     | action Entr                                  | <b>y</b> Checking | Accou  | unt # 99999999999 | V STC      | POS          |            |                | Fisca          | l Year: 2021 🗸  |             | and the second second                |                     |
|-----------|----------------------------------------------|-------------------|--------|-------------------|------------|--------------|------------|----------------|----------------|-----------------|-------------|--------------------------------------|---------------------|
|           |                                              | Customer          | #:     | ~                 |            |              |            | Deposit Slip # | k              |                 |             | my                                   |                     |
|           |                                              | 1                 | Custon | ner Name:         |            |              | $\sim$     | Transaction D  | ) ate: 1/31/20 | 020 🧵           |             | Alexandre and                        |                     |
| Consi     | gnment Customer                              |                   | Sear   | ch Name:          |            | $\sim$       |            | Update Date:   | 1/31/2020      |                 |             |                                      |                     |
| Transa    | actions Pendi                                | ng Update         | e Us   | er Id: dfigenbaum | ~          | All Users    | Select All | Unselect Al    | I Update       | <b>B</b>        |             | Payment<br>Dobit Momo                |                     |
| Update    | Reference #                                  | Date              | Code   | Description       | Cas<br>Sal |              | Cheo       | :k #           | Amount         | Update customer | r, accounts | s receivable, and ger<br>Lredit Memo | neral ledger files. |
|           | 0014847                                      | 1/31/2020         | CP     | Travis Kelley     |            | Shopify      |            |                | -48.00         |                 |             | Invoices                             |                     |
|           | dfigenbaum                                   | CASHSP            | Sh     | opify             |            | 999999999999 | 20         | 200131-Cash    |                |                 |             | Adjustments                          |                     |
|           | 0014848                                      | 1/31/2020         | CP     | Michelle Whitlow  |            | ] Shopify    |            |                | -22.00         |                 |             | Pending                              |                     |
|           | dfigenbaum                                   | CASHSP            | Sh     | opify             |            | 999999999999 | 20         | 200131-Cash    |                |                 |             |                                      |                     |
|           | 0014849                                      | 1/30/2020         | CP     | Elizabeth Deeren  |            | Shopify      |            |                | -76.00         |                 |             |                                      |                     |
|           | dfigenbaum                                   | CASHSP            | Sh     | opify             |            | 999999999999 | 20         | 200130-Cash    |                |                 |             |                                      |                     |
|           | 0014850                                      | 1/28/2020         | CP     | Monali Sinare     |            | Shopify      |            |                | -86.00         |                 |             |                                      |                     |
|           | dfigenbaum                                   | CASHSP            | Sh     | opify             |            | 999999999999 | 20         | 200128-Cash    |                |                 |             |                                      |                     |
|           | 0014851                                      | 1/28/2020         | CP     | Julie Hildreth    |            | ] Shopify    |            |                | -76.00         |                 |             |                                      |                     |
|           | dfigenbaum                                   | CASHSP            | Sh     | opify             |            | 999999999999 | 20         | 200128-Cash    |                |                 |             |                                      |                     |
|           | 0014852                                      | 1/27/2020         | CP     | Rachel Friedensen |            | ] Shopify    |            |                | -22.00         |                 |             |                                      |                     |
|           | díigenbaum                                   | CASHSP            | Sh     | opify             |            | 999999999999 | 20         | 200127-Cash    |                |                 |             |                                      |                     |
|           |                                              |                   |        |                   |            | Get Tota     | ı          | Total:         | -2,315.50      | <b>v</b>        |             |                                      |                     |
| Record: I | <ul> <li>4 ≤ 1 of 35</li> <li>▶ ♦</li> </ul> | No 🏹 No           | Filter | Search            |            |              |            |                |                |                 | -           |                                      |                     |

The following reports will come up.

#### **Report #1 Accounts Receivable Payments**

This report is broken out by daily sales. See example below.

Deposit Slip Ref: 20200101-Cash has a total of one record for \$11.50 as Deposit Slip Ref: 20200102-Cash has a total of 5 records for \$807.50

You will not be able to reprint this report. You can print or save this Report in PDF or Excel if needed. Click *Close Print Preview* to generate the second report.

## Avail Technologies - POS User Guide

| D-4-      | Curt #          | Deferre     |      |                  |      | s Receivable     |         |              | Obeek #   | Debit  | Or all' |
|-----------|-----------------|-------------|------|------------------|------|------------------|---------|--------------|-----------|--------|---------|
| Date      | Cust#           | Reference # | т    | C Descrip        | tion |                  | Amount  | Payment Type | Check #   | Debit  | Credit  |
| ecking A  | count: 999999   | 199999      |      |                  |      |                  |         |              |           |        |         |
| Deposit S | lip Ref: 202001 | 01-Cash     |      |                  |      |                  |         |              |           |        |         |
| 1/1/2020  | CASHSP          | 0014881     | CP   | John Bowman      |      |                  | -11.50  | Shopify      |           |        |         |
|           |                 |             | 10   | 4010101002       | 2020 | John Bowman      |         |              | 1/31/2020 |        | 10.50   |
|           |                 |             | 10   | 5099901103       | 2020 | John Bowman      |         |              | 1/31/2020 |        | 1.00    |
|           |                 |             | CATA | 4011200000       | 2020 | John Bowman      |         |              | 1/31/2020 | 11.50  |         |
| 1/1/2020  | Date Total:     | 1 Reco      | rds  |                  |      |                  | -11.50  |              |           |        |         |
|           | Deposit Total:  | 1 Recor     | rd s |                  |      |                  | -11.50  |              |           |        |         |
| Deposit S | lip Ref: 202001 | 02-Cash     |      |                  |      |                  |         |              |           |        |         |
| 1/2/2020  | CASHSP          | 0014878     | CP   | Donald Botz      |      |                  | -76.00  | Shopify      |           |        |         |
|           |                 |             | 10   | 4010101002       | 2020 | Donald Botz      |         |              | 1/31/2020 |        | 75.00   |
|           |                 |             | 10   | 5099901103       | 2020 | Donald Botz      |         |              | 1/31/2020 |        | 1.00    |
|           |                 |             | CATA | 4011200000       | 2020 | Donald Botz      |         |              | 1/31/2020 | 76.00  |         |
| 1/2/2020  | CASHSP          | 0014877     | CP   | Linda Stenstrom  |      |                  | -158.50 | Shopify      |           |        |         |
|           |                 |             | 10   | 4010101002       | 2020 | Linda Stenstrom  |         |              | 1/31/2020 |        | 157.50  |
|           |                 |             | 10   | 5099901103       | 2020 | Linda Stenstrom  |         |              | 1/31/2020 |        | 1.00    |
|           |                 |             | CATA | 4011200000       | 2020 | Linda Stenstrom  |         |              | 1/31/2020 | 158.50 |         |
| 1/2/2020  | CASHSP          | 0014878     | CP   | Linda Stenstrom  |      |                  | -471.00 | Shopify      |           |        |         |
|           |                 |             | 10   | 4010101002       | 2020 | Linda Stenstrom  |         |              | 1/31/2020 |        | 470.00  |
|           |                 |             | 10   | 5099901103       | 2020 | Linda Stenstrom  |         |              | 1/31/2020 |        | 1.00    |
|           |                 |             | CATA | 4011200000       | 2020 | Linda Stenstrom  |         |              | 1/31/2020 | 471.00 |         |
| 1/2/2020  | CASHSP          | 0014879     | CP   | Elizabeth Deeren |      |                  | -76.00  | Shopify      |           |        |         |
|           |                 |             | 10   | 4010101002       | 2020 | Elizabeth Deeren |         |              | 1/31/2020 |        | 75.00   |
|           |                 |             |      | 5099901103       | 2020 | Elizabeth Deeren |         |              | 1/31/2020 |        | 1.00    |
|           |                 |             | CATA | 4011200000       | 2020 | Elizabeth Deeren |         |              | 1/31/2020 | 76.00  |         |
| 1/2/2020  | CASHSP          | 0014880     | CP   | Colleen Jensen   |      |                  | -26.00  | Shopify      |           |        |         |
|           |                 |             |      | 4010101002       | 2020 | Colleen Jensen   |         |              | 1/31/2020 |        | 25.00   |
|           |                 |             |      | 5099901103       | 2020 | Colleen Jensen   |         |              | 1/31/2020 |        | 1.00    |
|           |                 |             | CATA | 4011200000       | 2020 | Colleen Jensen   |         |              | 1/31/2020 | 26.00  |         |
| 1/2/2020  | Date Total:     | 5 Reco      | rds  |                  |      |                  | -807.50 |              |           |        |         |
|           | Deposit Total:  | 5 Reco      | rds  |                  |      |                  | -807.50 |              |           |        |         |
| Deposit S | lip Ref: 202001 | 03-Cash     |      |                  |      |                  |         |              |           |        |         |

| Date        | Cust#          | Reference | # то  | Descri           | otion |                  | Amount Payment Type | Check #   | Debit | Credit |
|-------------|----------------|-----------|-------|------------------|-------|------------------|---------------------|-----------|-------|--------|
| Checking Ac | count: 999999  | 99999     |       |                  |       |                  |                     |           |       |        |
| Deposit Sli | ip Ref: 202001 | 28-Cash   |       |                  |       |                  |                     |           |       |        |
| 1/28/2020   | CASHSP         | 0014851   | CP    | Julie Hildreth   |       |                  | -76.00 Shopify      |           |       |        |
|             |                |           | 10    | 4010101002       | 2020  | Julie Hildreth   |                     | 1/31/2020 |       | 75.00  |
|             |                |           | 10    | 5099901103       | 2020  | Julie Hildreth   |                     | 1/31/2020 |       | 1.00   |
|             |                |           | CATA  | 4011200000       | 2020  | Julie Hildreth   |                     | 1/31/2020 | 76.00 |        |
| 1/28/2020   | Date Total:    | 2 Reco    | rds   |                  |       |                  | -162.00             |           |       |        |
| C           | eposit Total:  | 2 Reco    | rd s  |                  |       |                  | -162.00             |           |       |        |
| Deposit Sli | ip Ref: 202001 | 30-Cash   |       |                  |       |                  |                     |           |       |        |
| 1/30/2020   | CASHSP         | 0014849   | CP    | Elizabeth Deeren |       |                  | -76.00 Shopify      |           |       |        |
|             |                |           | 10    | 4010101002       | 2020  | Elizabeth Deeren |                     | 1/31/2020 |       | 75.00  |
|             |                |           |       | 5099901103       | 2020  | Elizabeth Deeren |                     | 1/31/2020 |       | 1.00   |
|             |                |           | CATA  | 4011200000       | 2020  | Elizabeth Deeren |                     | 1/31/2020 | 76.00 |        |
| 1/30/2020   | Date Total:    | 1 Reco    | ords  |                  |       |                  | -76.00              |           |       |        |
| ſ           | eposit Total:  | 1 Reco    | ord s |                  |       |                  | -76.00              |           |       |        |
| Deposit Sli | ip Ref: 202001 | 31-Cash   |       |                  |       |                  |                     |           |       |        |
| 1/31/2020   | CASHSP         | 0014847   | CP    | Travis Kelley    |       |                  | -48.00 Shopify      |           |       |        |
|             |                |           |       | 4010101002       | 2020  | Travis Kelley    |                     | 1/31/2020 |       | 47.00  |
|             |                |           |       | 5099901103       | 2020  | Travis Kelley    |                     | 1/31/2020 |       | 1.00   |
|             |                |           | CATA  | 4011200000       | 2020  | Travis Kelley    |                     | 1/31/2020 | 48.00 |        |
| 1/31/2020   | CASHSP         | 0014848   | CP    | Michelle Whitlow |       |                  | -22.00 Shopify      |           |       |        |
|             |                |           | 10    | 4010101002       | 2020  | Michelle Whitlow |                     | 1/31/2020 |       | 21.00  |
|             |                |           | 10    | 5099901103       | 2020  | Michelle Whitlow |                     | 1/31/2020 |       | 1.00   |
|             |                |           | CATA  | 4011200000       | 2020  | Michelle Whitlow |                     | 1/31/2020 | 22.00 |        |
| 1/31/2020   | Date Total:    | 2 Reco    | ords  |                  |       |                  | -70.00              |           |       |        |
| ſ           | )eposit Total: | 2 Reco    | ords  |                  |       |                  | -70.00              |           |       |        |
| Checking A  | ccount Total:  | 35 Reco   | ord s |                  |       | -2               | ,315.50             |           |       |        |
|             | Report Totals: | 35 Reco   | ord s |                  |       | -2               | 315.50              |           |       |        |

#### Report #2 Accounts Receivable Transaction Journal GL Recap

This report displays the individual Shopify transactions assigned to the individual General Ledger account numbers determined from the Sales Item Setup in Avail and the individual line-item transactions imported from the Shopify System. This report can be printed or saved as a PDF to view later. This report once updated cannot be reprinted.

| Account# R    | eference # Post Date       | Cust#         | Descriptio                       | n:           | Debits | Credita |
|---------------|----------------------------|---------------|----------------------------------|--------------|--------|---------|
| 10 4010101002 | CB - Passenger Fares - Mo  | bile Ticketin | g (POS) Fiscal Year:             | 2020         |        |         |
| 001484        | 7 1/31/2020                | CASHSP        | Travis Kelley                    |              |        | 47      |
| 001484        | 8 1/31/2020                | CASHSP        | Michelle Whitlow                 |              |        | 21      |
| 001484        | 9 1/31/2020                | CASHSP        | Elizabeth Deeren                 |              |        | 75      |
| 001485        | 1 1/31/2020                | CASHSP        | Julie Hildreth                   |              |        | 75      |
| 001485        | 2 1/31/2020                | CASHSP        | Rachel Friedensen                |              |        | 21      |
| 001485        | 3 1/31/2020                | CASHSP        | Talahi                           |              |        | 250     |
| 001485        | 4 1/31/2020                | CASHSP        | Colleen Starr Jensen             |              |        | 25      |
| 001485        | 6 1/31/2020                | CASHSP        | Kathryn Taylor                   |              |        | 10      |
| 001485        | 9 1/31/2020                | CASHSP        | Todd County                      |              |        | 47      |
| 001486        |                            | CASHSP        | Barbra Nealy                     |              |        | 21      |
| 001486        |                            | CASHSP        | Keith Piskur                     |              |        | 75      |
| 001486        |                            | CASHSP        | Kayla Hendrickson                |              |        | 21      |
| 001486        | 5 1/31/2020                | CASHSP        | Jennifer Lien                    |              |        | 47      |
| 001486        |                            | CASHSP        | Dolores Rehder                   |              |        | 50      |
| 001486        |                            | CASHSP        | Kathryn Taylor                   |              |        | 10      |
| 001487        |                            | CASHSP        | Siafa Kollie                     |              |        | 75      |
| 001487        |                            | CASHSP        | Charlotte Sorensen               |              |        | 50      |
| 0014873       |                            | CASHSP        | May                              |              |        | 10      |
| 0014873       |                            | CASHSP        | Mata Carlson                     |              |        | 75      |
| 001487        |                            | CASHSP        | Debbie Darsie                    |              |        | 75      |
| 001487        |                            | CASHSP        | Lisa Dorsch                      |              |        | 47      |
| 001487        |                            | CASHSP        | Donald Botz                      |              |        | 75      |
| 001487        |                            | CASHSP        | Linda Stenstrom                  |              |        | 157     |
| 001487        |                            | CASHSP        | Linda Stenstrom                  |              |        | 470     |
| 001487        |                            | CASHSP        | Elizabeth Deeren                 |              |        | 75      |
| 001488        |                            | CASHSP        | Colleen Jensen                   |              |        | 25      |
| 001488        | 1 1/31/2020                | CASHSP        | John Bowman                      |              |        | 10      |
| Account 1     | Total : 10 40 10 10 10 02  | CB - Pa       | ssenger Fares - Mobile           | Ticketing (P |        | 1,941   |
| 10 4010101021 | CB - Passenger Fares - JEF | FERSON        | Fiscal Year:                     | 2020         |        |         |
| 001485        |                            | CASHSP        | Monali Sinare                    |              |        | 85      |
| 001485        | 5 1/31/2020                | CASHSP        | JeffHegle                        |              |        | 34      |
| 001485        |                            | CASHSP        | JeffBruns                        |              |        | 34      |
| 001485        |                            | CASHSP        | Miriam Buckland                  |              |        | 17      |
| 001486:       |                            | CASHSP        | Jacob Leider                     |              |        | 34      |
| 001486        |                            | CASHSP        | Adam Belzer                      |              |        | 17      |
| 001486        |                            | CASHSP        | Jenise Antony                    |              |        | 102     |
| 001488        |                            | CASHSP        | Jeron Braun                      |              |        | 17      |
| Account 1     | fotal: 10 4010101021       | CB - Pa       | ssenger Fares - JEFFEI           | RSON         |        | 340     |
| 10 5099901103 | CC - Postage & Courier     |               | Fiscal Year:                     | 2020         |        |         |
| 001484        | 7 1/31/2020                | CASHSP        | Travis Kelley                    |              |        | 1       |
| 001484        | 8 1/31/2020                | CASHSP        | Michelle Whitlow                 |              |        | 1       |
| 001484        | 9 1/31/2020                | CASHSP        | Elizabeth Deeren                 |              |        | 1       |
| 001485        | 0 1/31/2020                | CASHSP        | Monali Sinare                    |              |        | 1       |
| 001485        | 1 1/31/2020                | CASHSP        | Julie Hildreth                   |              |        | 1       |
| 001485:       | 2 1/31/2020                | CASHSP        | Rachel Friedensen                |              |        | 1       |
| 001485        | 3 1/31/2020                | CASHSP        | Talahi                           |              |        | 1       |
| 001485        | 4 1/31/2020                | CASHSP        | Colleen Starr Jensen             |              |        | 1       |
| 001485        |                            | CASHSP        | Jeff Hegle                       |              |        | 1       |
| 001485        | 6 1/31/2020                | CASHSP        | Kathryn Taylor                   |              |        | 1       |
| 001485        | 7 1/31/2020                | CASHSP        | Jeff Bruns                       |              |        | 1       |
| 001465        |                            | CARLED        | Miriam Buckland                  |              |        | 1       |
| 001485        | 8 1/31/2020                | CASHSP        | And the first of the constant of |              |        |         |

Once Accounts Receivable Transaction Journal GL Recap has been viewed, printed or saved, click *Close Print Preview* and the following message displays.

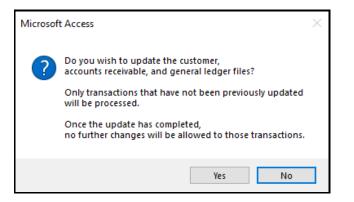

Click **Yes** to continue or **No** to cancel.

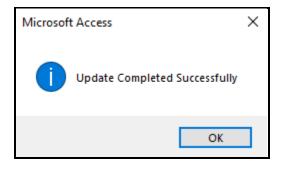

Once updated the transactions will be recorded to the bank account in Banking Maintenance AP04 #1 and all Accounts Receivable General Ledger entries have been created.

# **Order Processing**

Go to ETMS/Finance/Accounts Receivable/Order Processing

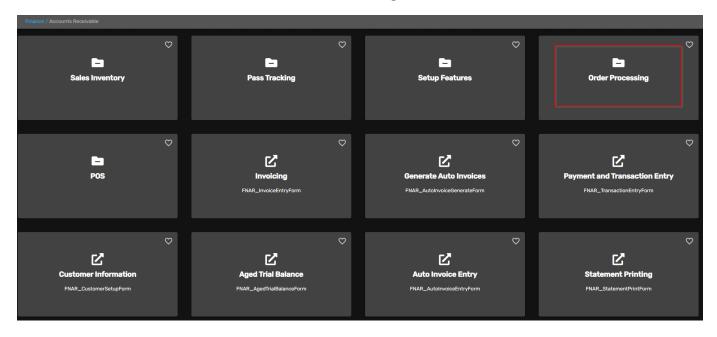

# **Order Processing Form**

Go to the **Order Processing** card when creating new orders or displaying orders for a certain day.

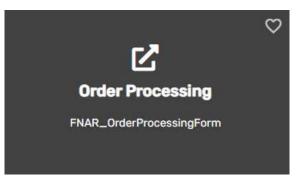

Enter your Source, Click the green checkmark to create a new Source if needed.

| and the second second | Order Processing      | g Form |                                                                                         |                      |
|-----------------------|-----------------------|--------|-----------------------------------------------------------------------------------------|----------------------|
| , my                  | Source:<br>From Date: |        | Downtown<br>Mobility 1<br>Mobility 2<br>Shopify<br>Transit Center 1<br>Transit Center 2 | Display<br>New Order |

Each Avail application includes a list of miscellaneous codes that are used within the module. This code is user defined.

| and the second second second second second second second second second second second second second second second | Order Processing      | g Form                                                                                     |                                                                                         |                      |
|----------------------------------------------------------------------------------------------------|-----------------------|--------------------------------------------------------------------------------------------|-----------------------------------------------------------------------------------------|----------------------|
| , my                                                                                                    | Source:<br>From Date: | Downtown vs<br>Mobility 1<br>Mobility 2<br>Shopify<br>Transit Center 1<br>Transit Center 2 | Downtown<br>Mobility 1<br>Mobility 2<br>Shopify<br>Transit Center 1<br>Transit Center 2 | Display<br>New Order |

Enter your Source, From Date and Thru Date. Click **New Order** to create a new order.

|    | Order Processing Form                     |                                                                                                    |                      |
|----|-------------------------------------------|----------------------------------------------------------------------------------------------------|----------------------|
| my | Source: Mobility 1<br>From Date: 9/8/2020 | <ul> <li>✓</li> <li>✓</li></ul> | Display<br>New Order |
|    |                                           | Microsoft Access ×                                                                                                    |                      |
|    |                                           | Create new order?                                                                                                    |                      |
|    |                                           | Yes No                                                                                                    |                      |

Click Yes to continue or No to cancel.

This is the form to use when creating a new order. The From and Thru date should be the same. The order number will be created from the system.

| C               | Order Proces                           | sing Form                                  |                          |                                     |                      |
|-----------------|----------------------------------------|--------------------------------------------|--------------------------|-------------------------------------|----------------------|
| my              |                                        | urce: Mobility 1 🔍 🗹<br>Date: 9/8/2020 🖉 T | hru Date: 9/8/2020       | Display<br>New Order                |                      |
| Order #:        | 00000369                               | Voided Updated                             | Ship To E                | Bill To Line Items                  | 5                    |
| Reference:      | Mobility 1 V<br>00000369<br>Bob Miller | Transaction Code:                          | IN 🗸 🖌                   | Order Date: Ship Date: Pickup Date: | 9/8/2020 III<br>IIII |
|                 | Bmiller @gmail.com                     |                                            | Pickup By:               | Tickup Date.                        |                      |
| Ship By:        | <u></u>                                |                                            |                          | Closed Date:                        | <b>#</b>             |
| Payment Status: | On Account 🗸 🗸                         | Payment Method: Invo                       | ice 🗸 🖌                  | Payment Date:                       | 9/8/2020             |
| Notes:          | I                                      |                                            | ^                        | Sales Tax %:                        | 0.0000               |
|                 |                                        |                                            |                          | Taxable Gross:                      | \$0.00               |
|                 |                                        |                                            |                          | Shipping:                           | \$0.00               |
|                 |                                        |                                            |                          | Taxes:                              | \$0.00               |
|                 |                                        |                                            | ~                        | Net:<br>Refund:                     | \$0.00               |
| Created:        | 9/8/2020 1:06:10 PM                    | dfigenbaum                                 | FNAR_OrderProcessingForm | ļ                                   | -                    |
| Updated:        | 9/8/2020 1:06:10 PM                    | -                                          | FNAR_OrderProcessingForm |                                     | -                    |

Click Ship To.

| O               | rder Proces           | sing Form                                   |                          |                      |          |                                |
|-----------------|-----------------------|---------------------------------------------|--------------------------|----------------------|----------|--------------------------------|
| my              |                       | urce: Mobility 1 🔍 🗹<br>Date: 9/8/2020 🗃 TH | nru Date: 9/8/2020 👔     | Display<br>New Order |          |                                |
| Order #: (      | 00000369              | Voided Updated                              | Ship To B                | ill To Line Item     | S        |                                |
| Source:         |                       | Transaction Code:                           | IN 🗸 🍕                   | Order Date:          | 9/8/2020 |                                |
| Reference:      |                       |                                             |                          | Ship Date:           |          |                                |
| Name:           |                       |                                             | Dialum Du                | Pickup Date:         | <u>i</u> | Microsoft Access X             |
| Ship By:        | Bmiller @gmail.com    |                                             | Pickup By:               | Closed Date:         | <b>#</b> |                                |
| Payment Status: | Dn Account 🔍 🗸        | Payment Method: Invoi                       | ce 🗸 🖌                   | 1                    | 9/8/2020 | Create ship to address record? |
|                 |                       | , ,                                         |                          | Cancelled Date:      | <b></b>  |                                |
| Notes:          |                       |                                             |                          | Sales Tax %:         | 0.0000   | Yes D No                       |
|                 |                       |                                             |                          | Gross:               | \$0.00   | Yes No                         |
|                 |                       |                                             |                          | Taxable Gross:       | \$0.00   |                                |
|                 |                       |                                             |                          | Shipping:            | \$0.00   |                                |
|                 |                       |                                             |                          | Taxes:               | \$0.00   |                                |
|                 |                       |                                             |                          | Net:<br>Refund:      | \$0.00   |                                |
| Created:        | 0 /0 /2020 1.0C 10 DM | It                                          |                          | nerunu.              |          |                                |
|                 | 9/8/2020 1:06:10 PM   | , - ,                                       | FNAR_OrderProcessingForm |                      | _        |                                |
| Updated:        | 9/8/2020 1:06:10 PM   | Jarigenbaum                                 | FNAR_OrderProcessingForm |                      |          |                                |

Click Yes to create the address record or No to cancel.

| Order Processing Form                                                                                                    |                                                               |
|----------------------------------------------------------------------------------------------------|---------------------------------------------------------------|
| Source: Mobility 1 V V Display<br>From Date: 9/8/2020 V Thru Date: 9/8/2020 V New Order                                                                                                    | FNAR_OrderAddressShipToSubForm X                              |
| Order #: 00000369 Voided Updated Ship To Ship To Bill To Line Items                                                                                                    | Order #: 00000369 Record Type: ShipTo                         |
| Source: Mobility 1 v Transaction Code: IN v V Order Date: 9/8/2020<br>Reference: [00000369<br>Name: Bob Miler<br>Pickup Date: 1                                                             | Account #:      Name: Bob Miler     Email: Bmiller @gmail.com |
| Email: Bmiller @gmal.com Pickup By:<br>Ship By: Closed Date:<br>Payment Status: On Account V Payment Method: Invoice V Payment Date: 9/8/2020                                               | Attention: Bob<br>Address 1: 123 Ramingo Road                 |
| Cancelled Date:                                                                                                    | City: LAS VEGAS V State: NV Zip: 89117-                       |
| Notes:         Sales Tax %:         0.0000           Gross:         \$0.00         \$0.00           Taxable Gross:         \$0.00         \$0.00                                            | Phone: (702) 123-4567                                         |
| Taxable Globs:         \$ 0.00           Shipping:         \$ 0.00           Taxes:         \$ 0.00                                                                                         | Notes: Please ship to Bob within 7 days                       |
| Net: \$0.00<br>Refund: \$0.00                                                                                                    | · · · · ·                                                     |
| Created:         9/8/2020 1:06:10 PM         dilgenbaum         FNAR_OrderProcessingForm           Updated:         9/8/2020 1:06:10 PM         dilgenbaum         FNAR_OrderProcessingForm | ,                                                             |

### Click Bill To.

Click the Copy Ship To button if the information is being duplicated, if not you can enter in the address.

| Order Processing Form                                                                                                    |                                                                                                    |                                                                                                    |
|----------------------------------------------------------------------------------------------------|----------------------------------------------------------------------------------------------------|----------------------------------------------------------------------------------------------------|
| Source: Mobility 1 V<br>From Date: 3/8/2020 Thru D                                                                                                    | Display Date: 5/8/2020                                                                                                    |                                                                                                    |
| Order #: 00000369 Voided Updated Source: Mobility 1 V Transaction Code: IN                                                                                                    | Ship To Bill To Line Items                                                                                                    | FNAR_OrderAddressBillToSubForm X Order #: 00000369 Record Type: BillTo                                                                                                    |
| Reference:       00000369         Name:       Bob Miller         Email:       Bmiller @gmail.com         Ship By:       Payment Status:         Payment Status:       On Account | Ship Date:                                                                                                    | Account #: [0000058 Copy Ship To Name: [Wellness Initiative Reserve and Family Services Email: [Wellness @gmail.com Attention: [Mary Anderson Address 1: [234 Las Vegas Blvd.                                                                                                    |
| Notes:                                                                                                    | Cancelled Date:<br>Sales Tax %: 0.0000<br>Gross: \$0.00<br>Taxable Gross: \$0.00<br>Shipping: \$0.00<br>Taxable Gross: \$0.00       | Address 2:         State:         NV         Zip:         89117-           Country:         USA         V         State:         NV         Zip:         89117-           Notes:         [702] 526-7406         V         Image: State:         Notes:         For Bob Miller (2 passes)         Image: State:         Image: State: State:         Image: State: State: |
| , , , , , , , , , , , , , , , , , , , ,                                                                                                    | Taxes:         \$0.00           Net:         \$0.00           Refund:         \$0.00           R_OrderProcessingForm         \$0.00 | v                                                                                                    |
| Updated: 9/8/2020 1:06:10 PM dfigenbaum FNA                                                                                                    | R_OrderProcessingForm                                                                                                    | ,                                                                                                    |

#### Click Line Items.

The sub form will open, and you will enter all your line items including serial numbers if using pass tracking.

| Order Processing Form                                                                                                    |                                                                            |
|----------------------------------------------------------------------------------------------------|----------------------------------------------------------------------------|
| Source: Mobility 1 V V<br>From Date: 9/8/2020 V Thru Date: 9/8/2020                                                                                                    | Display<br>New Order                                                       |
| Order #. 00000369 Voided Updated Ship To                                                                                                    | Bill To Line Items                                                         |
| Source:         Mobility 1         Image: Transaction Code:         Image: Transaction Code: | Order Date: 9/8/2020<br>Ship Date:<br>Pickup Date:                         |
| Email: Bmiller @gmail.com Pickup By:                                                                                                    |                                                                            |
| Ship By:                                                                                                    | Closed Date:                                                               |
| Payment Status: On Account V Payment Method: Invoice V                                                                                                    | Payment Date: 9/8/2020                                                     |
|                                                                                                    | Cancelled Date:                                                            |
| Notes:                                                                                                    | Sales Tax %: 0.0000<br>Gross: \$0.00                                       |
|                                                                                                    | Taxable Gross: \$0.00                                                      |
|                                                                                                    | Shipping: \$0.00                                                           |
|                                                                                                    | Taxes: \$0.00                                                              |
|                                                                                                    | Net: \$0.00                                                                |
|                                                                                                    | Refund: \$0.00                                                             |
| Created: 9/8/2020 1:06:10 PM dfigenbaum FNAR_OrderProcessingForm                                                                                                    |                                                                            |
| Updated: 9/8/2020 1:06:10 PM dfigenbaum FNAR_OrderProcessingForm                                                                                                    |                                                                            |
| ENIAR OrderDesseriesLischersCohlissen                                                                                                    | – – ×                                                                      |
| FNAR_OrderProcessingLineItemSubForm                                                                                                    |                                                                            |
| Order #:                                                                                                    | 00000369                                                                   |
| Line<br># Item # Description                                                                                                    | Unit Extended<br>Meas From Serial # Thru Serial # Quantity Price Tax Price |
| 1 1031                                                                                                    | EA 505 506 2.00 \$47.0000 \$94.00                                          |
|                                                                                                    | Total:                                                                     |
| Record: H 🔸 1 of 1 🕨 H 🕨 🍢 No Filter Search                                                                                                    |                                                                            |

Make sure all information is correct.

| Order                                                       | Processing Form                                                                 |                                                            |
|-------------------------------------------------------------|---------------------------------------------------------------------------------|------------------------------------------------------------|
| my                                                          | Source: Mobility 1 V V<br>From Date: 9/8/2020 I Thru Date: 9/8/2020 I New Order | ]                                                          |
| Order #: 000003                                             | 69 Voided Updated Ship To Bill To Line Iter                                     | ms                                                         |
| Source: Mobility 1<br>Reference: 0000036<br>Name: Bob Mille | 9 Ship Date:                                                                    | 9/8/2020<br>9/9/2020 🗃                                     |
| Email: Bmiller @<br>Ship By:<br>Payment Status: On Accord   | Closed Date:                                                                    | 9/9/2020                                                   |
| Notes: 2 Passes t                                           |                                                                                 | 0.0000<br>\$94.00<br>\$0.00<br>\$1.00<br>\$0.00<br>\$95.00 |
|                                                             | Refund:                                                                         | \$0.00                                                     |
|                                                             | 20 1:06:10 PM dfigenbaum FNAR_OrderProcessingForm                               | _                                                          |
| Updated: 9/8/202                                            | 20 1:22:49 PM dfigenbaum FNAR_OrderProcessingForm                               |                                                            |

Click **Display** to view all orders for the date range chosen, best to do one day at a time.

| and the second second sec | Order F    | Processin  | g Fo   | rm  |            |           |            |               |                    |            |
|----------------------------------------------------------------------------------------------------|------------|------------|--------|-----|------------|-----------|------------|---------------|--------------------|------------|
| my                                                                                                    |            | Source     |        |     | V <b>4</b> | _         |            | Display       |                    |            |
|                                                                                                    |            | From Date: | 9/8/20 | 20  | iii Thru   | IDate: 9/ | 8/2020 🗃   | New Order     |                    |            |
| Order #                                                                                                    | Order Date | Reference  | Void   | Upd | Refund     | Total     | Source     | Customer Name | Email Address      | Pay Method |
| 00000369                                                                                                    | 9/8/2020   | 00000369   |        |     |            | \$95.00   | Mobility 1 | Bob Miller    | Bmiller @gmail.com | Invoice    |

## Order Update Form

Go to ETMS/Finance/AR/Order Processing/**Order Update.** This form is used to look through existing orders, create new orders or invoices, and run reports.

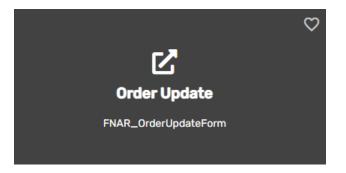

Enter your Source, From Date and Thru Date.

Click **New Order** to create a new order. This is the same process as above in option #2 order processing.

| - Andrews | Order Update Form                         | Display   |
|-----------|-------------------------------------------|-----------|
| my        | Source: Mobility 1                        | New Order |
| 1+1424    | From Date: 9/9/2020 🗃 Thru Date: 9/9/2020 | Reporting |

Click **Display** to view all the orders for the date chosen.

|          | Order l     | Jpdate Fo  | orm      |     |        |            |            | Display          |                    |            |
|----------|-------------|------------|----------|-----|--------|------------|------------|------------------|--------------------|------------|
| my       | (The second | Source:    | Mobility | 1   | ~ <    |            |            | New Order Displa | ay all orders      |            |
| 1414-04  | STOP        | From Date: | 9/8/20   | 20  | i Thr  | u Date: 9/ | /8/2020 📑  | Reporting        |                    |            |
| Order #  | Order Date  | Reference  | Void     | Upd | Refund | Total      | Source     | Customer Name    | Email Address      | Pay Method |
| 00000369 | 9/8/2020    | 00000369   |          |     |        | \$95.00    | Mobility 1 | Bob Miller       | Bmiller @gmail.com | Invoice    |
|          |             |            |          |     |        |            |            |                  |                    |            |

Click **Create Invoices** to create invoices for the dates chosen, doing one day at a time is suggested.

|          | Order Update Form                                                                                                    | Display                                   |  |  |  |  |  |  |  |  |
|----------|----------------------------------------------------------------------------------------------------|-------------------------------------------|--|--|--|--|--|--|--|--|
| my       | Source:         Mobility 1         ✓           From Date:         9/8/2020         Image: Thru Date:         9/8/2020 | New Order<br>Create Invoices<br>Reporting |  |  |  |  |  |  |  |  |
| Update A | Update Accounts Receivable Setup                                                                                      |                                           |  |  |  |  |  |  |  |  |
|          | Invoice Date: 9/8/2020                                                                                                |                                           |  |  |  |  |  |  |  |  |
|          | Start                                                                                                    |                                           |  |  |  |  |  |  |  |  |

Click Yes to update invoices or No to cancel.

|          | Order U       | pdate Form         |                       | Dis            | play                     |  |  |
|----------|---------------|--------------------|-----------------------|----------------|--------------------------|--|--|
| my       | STOP          | Source: Mobility 1 | ✓ Thru Date: 9/8/2020 | Date: 9/8/2020 |                          |  |  |
| Update A | ccounts Re    | eceivable          | Setup                 | 4              |                          |  |  |
|          |               |                    |                       |                | Microsoft Access ×       |  |  |
|          | Invoice Date: | 9/8/2020 🗃         |                       |                | <b>Update Invoices</b> ? |  |  |
|          |               |                    | Sta                   | ırt            | Yes 💦 No                 |  |  |

Click **OK** when complete.

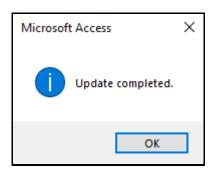

# Invoicing – Invoice Entry Form

## Go to ETMS/Finance/Accounts Receivable/Invoicing

Click Invoicing to generate invoices for customers.

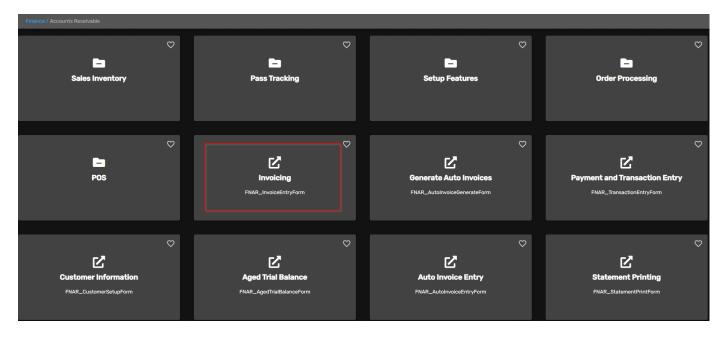

Enter or select Customer #, Fiscal Year & Reference #.

Click *Pending* to view all items that have not been updated, enter, or verify the GL Posting Date and the Update Date. Entries can be updated for a specific user or all users. To update entries for a specific user, select the user from the drop-down list or check the All-User box.

|                | <b>ry</b> Cus<br>omer Name<br>arch Name | :           | D0058 Fiscal Year:              |         |                                       | Update Date: 9/8/                     | 2020       |
|----------------|-----------------------------------------|-------------|---------------------------------|---------|---------------------------------------|---------------------------------------|------------|
| Reference Code | : IN                                    | Descr       | iption: Invoice                 |         | Reference Date:                       | 9/8/2020                              | New Ref #  |
|                | Comment:                                |             | nru 9/8/2020                    | ^       | Consignment Invoi                     |                                       | Master     |
|                |                                         |             |                                 | ¥       |                                       |                                       | Line Items |
|                |                                         |             |                                 |         | Sales Tax                             | %: 0.0000                             | GL Entries |
|                |                                         |             |                                 |         | · · · · · · · · · · · · · · · · · · · | · · · · · · · · · · · · · · · · · · · | Pending    |
|                |                                         | Wellness In | itiative Reserve and Family Ser | vices   | Gross:                                | \$94.00                               | Print      |
|                |                                         |             |                                 |         | Sales Tax:                            | \$0.00                                | Void       |
|                |                                         |             |                                 |         | Freight:                              | \$1.00                                |            |
|                |                                         | 1           |                                 |         | Deposit:                              | \$0.00                                |            |
| Phone1:        |                                         | Ext1:       | Phone2:                         | Ext2:   | - Net:                                | \$95.00                               |            |
| Fax:           |                                         | E-Mail Add  | lress:                          |         |                                       |                                       |            |
| Created        | dfigenbaum                              |             | FNAR_OrderUpd                   | ateForm | 9/8/2020 1:40:16 PM                   | 1                                     |            |
| Updated:       | dfigenbaum                              |             | FNAR_OrderUpd                   | ateForm | 9/8/2020 1:40:16 PM                   | 1                                     |            |

Click **Update** to update the selected pending reference numbers.

| Invoid            | <b>Customer Na</b><br>Search Na |                       | Fiscal Year: 202                | Reference #: | ✓<br>Date: 9/8/2020 | 🔋 Update Date: | 9/8/2020 🍯             | my                                                                                                    |
|-------------------|---------------------------------|-----------------------|---------------------------------|--------------|---------------------|----------------|------------------------|----------------------------------------------------------------------------------------------------|
| Invoice<br>Update | es Pending U<br>Ref #           | Ref<br>Code           | User Id: dfigenbaum Description |              | let                 | Unselect All   | Update Ly<br>Update cu | New Ref #<br>u-store<br>ustomer, sales inventory, accounts receivable, and general ledger files.<br>Line (tems)<br>GL Entries |
|                   | 0014903<br>dfigenbaum           | IN Invoice<br>0000058 | Wellness Initiative Reserve a   | 9/8/2020     | 95.00               |                |                        | Pending<br>Print<br>Void                                                                                                    |

The following message displays. Click Yes to continue or No to cancel.

| Microsoft | Access                                                                                            | $\times$ |
|-----------|---------------------------------------------------------------------------------------------------|----------|
| ?         | This option updates the customer, sales inventory, accounts receivable, and general ledger files. |          |
|           | Once the update has completed,<br>no further changes will be allowed.                             |          |
|           | An audit report will print first and you will be prompted again for update.                       |          |
|           | Do you wish to continue?                                                                          |          |
|           | Yes 👌 No                                                                                          |          |

#### Avail Technologies - POS User Guide

Once all entries are correct, click **Update.** The following Invoice Audit Report displays on the screen. Avail recommends either printing or saving the report prior to updating the entries. Review the report for accuracy. Use the Windows, File, print process to print a hard copy.

|                             |                 |         |           |         | Invo       | ice Au          | dit Re    | port       |              |                |          |              |            |                |
|-----------------------------|-----------------|---------|-----------|---------|------------|-----------------|-----------|------------|--------------|----------------|----------|--------------|------------|----------------|
| Customer Nam                | e               | Cust#   | Invoice # | Code    | C          | escription      | I         | n voice Da | e            |                |          | Com          | ment       |                |
| Vellness Initiative Reserve | and Family      | 0000058 | 0014903   | IN      | Invoice    |                 |           | 9/8/2020   | 9/8/2020     | 0 thru 9/8/20  | 20       |              |            |                |
|                             |                 |         | Line      | lten    | n#         |                 |           | Descripti  | on           |                | Quantity | U/M          | Unit Price | Extended Price |
|                             |                 |         | 1 1031    |         |            | 09/08/<br>Bob M |           | 00369 - Me | tro Bus 31-0 | DAY -          | 2.       | 00 EA        | \$47.00    | \$94.00        |
|                             |                 |         | From      |         |            | Туре            | Qty       | Unit Pric  |              | nded Price     |          | Return       | Comment    |                |
|                             |                 |         | 505       | 5       | 506        |                 | 2         | \$47.00    |              | \$94.00        |          |              |            |                |
|                             |                 |         |           |         |            | Total:          | 2         |            |              |                |          |              |            |                |
|                             | Posting<br>Date | Div#    | Account # |         |            | Title           |           |            |              | Descriptio     | n        |              | Debits     | Credits        |
|                             | 9/8/2020        | 10 4    | 010101002 | CB - Pa | ssenger Fa | res - Mobile    | Ticketing | ١          | Vellness Ini | itiative Reser | r        |              |            | \$94.00        |
|                             | 9/8/2020        | CATA 1  | 020150100 | Account | s Receivat | le Misc.        |           |            |              | itiative Reser |          |              | \$95.00    |                |
|                             | 9/8/2020        | 10 5    | 099901103 | CC - Po | stage & Co | urier           |           | 1          | Vellness Ini | tiative Reser  | r        |              |            | \$1.00         |
|                             |                 |         |           |         |            |                 |           |            |              |                | T        | otals:       | \$95.00    | \$95.00        |
|                             |                 |         |           |         |            |                 | Sales Ta  | ax %       | Gross        | Sales T        | ax       | Freight      | Deposit    | Net            |
|                             |                 |         |           |         |            |                 |           | 0          | \$94.00      | S              | 0.00     | <b>\$1</b> . | .00 \$0.0  | 00 \$95.0      |
|                             |                 |         |           |         |            |                 |           |            | Gross        | Sales T        | ax       | Freight      | Deposit    | Net            |
| 1 Invoices                  |                 |         |           |         |            |                 | Report To | tals:      | \$94.00      | S              | 0.00     | S1.          | .00 \$0.0  | 00 \$95.0      |

Click *X Close Print Preview* to generate the Invoice Audit GL Recap Report.

| QA Transit<br>Invoice Audit GL Recap Report |             |                   |            |                                         |         |         |  |  |  |  |  |
|---------------------------------------------|-------------|-------------------|------------|-----------------------------------------|---------|---------|--|--|--|--|--|
| Posting<br>Date                             | Ref#        | invoice<br>Date   | Customer # | Description                             | De bita | Credita |  |  |  |  |  |
| Fiscal Year: 2021                           | DIv #: 10   | Account #: 401010 | 1002 (     | CB - Passenger Fares - Mobile Ticketing |         |         |  |  |  |  |  |
| 9/8/20                                      | 20 0014903  | 9/8/2020          | 0000058    | Wellness Initiative Reser               |         | \$94.00 |  |  |  |  |  |
|                                             |             |                   |            | Account Totals:                         |         | \$94.00 |  |  |  |  |  |
| Fiscal Year: 2021                           | Div #: 10   | Account#: 509990  | )1103 (    | CC - Postage & Courier                  |         |         |  |  |  |  |  |
| 9/8/20                                      | 20 0014903  | 9/8/2020          | 0000058    | Wellness Initiative Reser               |         | \$1.00  |  |  |  |  |  |
|                                             |             |                   |            | Account Totals:                         |         | \$1.00  |  |  |  |  |  |
| Fiscal Year: 2021                           | DIV #: CATA | Account#: 102015  | 50100 A    | Accounts Receivable Misc.               |         |         |  |  |  |  |  |
| 9/8/20                                      | 20 0014903  | 9/8/2020          | 0000058    | Wellness Initiative Reser               | \$95.00 |         |  |  |  |  |  |
|                                             |             |                   |            | Account Totals:                         | \$95.00 |         |  |  |  |  |  |
| 3 Transac                                   | tions       |                   |            | Report Totals:                          | \$95.00 | \$95.00 |  |  |  |  |  |

Click X Close Print Preview. The following message displays.

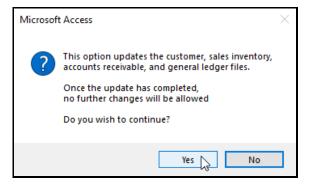

Click **Yes** to update or **No** to cancel.

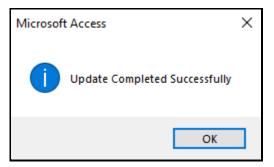

### Click reporting.

Enter your source and how you would like to view your report as shown below.

# Reporting

Prints each order individually.

| Order Update Form                                                                                            | Display                                   |
|----------------------------------------------------------------------------------------------------|-------------------------------------------|
| Source: Mobility 1 V<br>From Date: 9/8/2020 I Thru Date: 9/8/2020 II                                         | New Order<br>Create Invoices<br>Reporting |
| Source: Mobility 1 All Sources<br>Orders<br>Sales Orders By Date<br>Sales Items By Date<br>Sales By Location |                                           |
| Print                                                                                                    | _⊋                                        |

| AVAIL TECHNOLOGIES<br>1960 OLD GATES RD.<br>#200<br>STATE COLLEGE PA 16803-<br>PHONE: (800) 258-2762<br>SUPPORT@AVAILTEC.COM                                                                                                    |                                                                              |                                                                                | C                                                             |                                            |                            | NC.                          |
|----------------------------------------------------------------------------------------------------|------------------------------------------------------------------------------|--------------------------------------------------------------------------------|---------------------------------------------------------------|--------------------------------------------|----------------------------|------------------------------|
|                                                                                                    | Orde                                                                         | er #: 00000369                                                                 |                                                               |                                            |                            |                              |
| Ship To<br>Account #:<br>Name: Bob Miller<br>Attention: Bob<br>Address1: 123 Flamingo Road<br>Address2:<br>City/ State/Zip<br>Country: USA<br>Country: USA<br>Email: Bmiller @gmail.com<br>Phone: (702) 123-456<br>Notes: Please ship to Bob with | NV 89117-                                                                    | Attention<br>Address<br>Address<br>City/State/Zip<br>Country<br>Email<br>Phone | 0000058<br>Wellness Initiat<br>Mary Anderson<br>1234 Las Vega | s Blvd.                                    |                            | ces                          |
| Source: Mobility 1<br>Reference: 00000369<br>Payment Method: Invoice<br>Payment Date: 09/08/2020 12:00<br>Notes: 2 Passes to be shipped.                                                                                                    | Customer Name: Bob<br>Email Address: Bmi<br>Pickup By:<br>AM Cancelled Date: |                                                                                |                                                               | Order Date:<br>Ship Date:<br>Pick up Date: | 09/09/202                  | 20 12:00 A<br>20 12:00 A     |
| Line # Item # Description 1 1031 Metro Bus 3                                                                                                    |                                                                              | From #<br>505                                                                  | Thru #<br>506                                                 | Qty<br>2                                   | Price<br>47                | Tot:<br>\$94.00              |
|                                                                                                    |                                                                              |                                                                                |                                                               | \$                                         | Gross:<br>hipping:<br>Net: | \$94.00<br>\$1.00<br>\$95.00 |

# Sales orders by date

Prints orders by date.

|       | Order Update Form                                                      | Display                                   |
|-------|------------------------------------------------------------------------|-------------------------------------------|
| m     | Source: Mobility 1 V<br>From Date: 9/8/2020 II Thru Date: 9/8/2020 III | New Order<br>Create Invoices<br>Reporting |
| Sourc | e: Mobility 1 All Sources                                              |                                           |
|       | Sales Items By Date                                                    |                                           |
|       | Print                                                                  | 2                                         |

| Orders By Source / Date |          |                  |    |               |          |            |          |         |        |                |              |      |
|-------------------------|----------|------------------|----|---------------|----------|------------|----------|---------|--------|----------------|--------------|------|
| Order Date              | Order #  | Reference        | тс | Customer Name |          | Gross      | Shipping | Total   | Refund | Payment Method | Upd          | Void |
|                         | Order So | urce: Mobility 1 |    | From Date:    | 9/8/2020 | Thru Date: | 9/8/2020 |         |        |                |              |      |
| 2020-09-08              | 00000369 | 00000369         | IN | Bob Miller    |          | \$94.00    | \$1.00   | \$95.00 | \$0.00 | Invoice        | $\checkmark$ |      |
|                         | Orders:  | 1                |    | Order S       | ource:   | \$94.00    | \$1.00   | \$95.00 | \$0.00 |                |              |      |
|                         |          |                  |    |               |          |            |          |         |        |                |              |      |
|                         |          |                  |    |               |          |            |          |         |        |                |              |      |
|                         |          |                  |    |               |          |            |          |         |        |                |              |      |

## Sales items by date

Prints items by date.

| Order Update Form                                                     | Display                                   |
|-----------------------------------------------------------------------|-------------------------------------------|
| Source: Mobility 1 V<br>From Date: 9/8/2020 II Thru Date: 9/8/2020 II | New Order<br>Create Invoices<br>Reporting |
| Source: Mobility 1 All Sources                                        |                                           |
| Print                                                                 | -5                                        |

| Items By Source / Date   |           |             |             |             |          |  |  |  |
|--------------------------|-----------|-------------|-------------|-------------|----------|--|--|--|
| Order Date Order #       | Starting  | Ending      | Qty         | Price       | Total    |  |  |  |
| Order Source: Mobility 1 | F         | rom Date:   | 9/8/2020 Th | ru Date:    | 9/8/2020 |  |  |  |
| Item: 1031               | Metro Bus | 31-DAY      |             |             |          |  |  |  |
| 2020-09-08 00000369      | 505       | 506         | 2           | \$47.00     | \$94.00  |  |  |  |
|                          |           | Item Total: | 2           |             | \$94.00  |  |  |  |
|                          |           |             | Or          | der Source: | \$94.00  |  |  |  |
|                          |           |             | Or          | der Source: | \$94.00  |  |  |  |

## Sales by location

Prints by location.

| Order Update Form                                                                                            | Display                                   |
|----------------------------------------------------------------------------------------------------|-------------------------------------------|
| Source: Mobility 1 V<br>From Date: 9/8/2020 II Thru Date: 9/8/2020 II                                        | New Order<br>Create Invoices<br>Reporting |
| Source: Mobility 1 All Sources<br>Orders<br>Sales Orders By Date<br>Sales Items By Date<br>Sales By Location |                                           |
| Print                                                                                                    | -C2                                       |

|                                                                          |            |          | From Date: 9/8/2020 T | hru Date: 9/8/2020 |          |        |     |               |        |
|--------------------------------------------------------------------------|------------|----------|-----------------------|--------------------|----------|--------|-----|---------------|--------|
| Source                                                                   | Order Date | Order #  | Customer / Pickup By  |                    | Starting | Ending | Qty | Price         | Total  |
| Bill To Account: 0000058 Wellness Initiative Reserve and Family Services |            | rvices   |                       |                    |          |        |     |               |        |
|                                                                          |            |          | Item: 1031            | Metro Bus 31-DAY   |          |        |     |               |        |
| Nobility 1                                                               | 2020-09-08 | 00000369 | Bob Miller            |                    | 50.5     | 506    | 2   | \$47.00       | \$94.0 |
|                                                                          |            |          | Item: 1031            | Metro Bus 31-DAY   |          | Total: | 2   |               | \$94.0 |
|                                                                          |            |          |                       |                    |          |        | в   | ill To Total: | \$94.0 |